# Mobility: Work away from work

Dr. Bill Wiecking Volcano Wireless Networks Apple Distinguished Educator [wiecking@mac.com](mailto:wiecking@mac.com)

# Workshop Goals

**ELEATH how to access and use resources while** mobile

Learn about security risks and solutions Integration and collaboration while mobile Learn about new tools/strategies

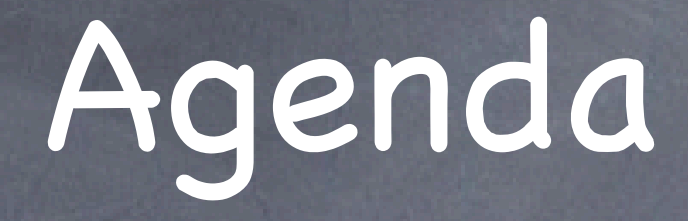

Day One: Introductions Case Studies: who are we? Virtual Presence: being where you are not Infrastructure: yours and theirs

Day Two: Security: as guest and as host Integration: putting it all together, iPhone Collaboration: working better while away

# Introductions

# Section 1: Case studies Who are we?

Road Warriors Tele-commuters Students SOHO users System Administrators

# Road Warriors

Access dependent on location Must carry your tools with you Very transient Home support may vary Need reliable/secure access to resources Latest: hybrid tools, e.g. iPhone, laptop

# Road Warriors

Power: Batteries, adapters, inverters wireless enhancement (antennas, amplifiers), wireless scanners Repair tools on the road: USB/FW jump drives **Timbuktu and VPN basics** iChat, skype, skype out, softphones How safe is my connection? Demo: Interarchy, webmail Webmail, dotmac facilities are ideal support

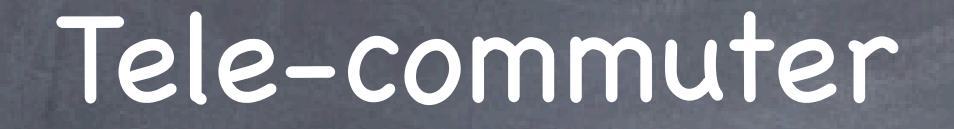

Ideal: same experience as while at work Remote control options Often a friendly location: security, power, backups, access Issues: security, speed, access, residential poaching, "where is my data"?

### Tele-commuter

May not be a laptop, so data may have to be portable (hard drives, jump drives, network drives) May be fixed or variable IP address: some services can be hosted at home (Timbuktu, file sharing) ISP issues: Cable Modem, DSL, dialup, satellite May be able to setup permanent VPN to the office **OIP Net Monitor to check local CM users Secure file transfers** LPR printing to office iChatAV/Skype for office presence VPN and TB2 for reverse help desk

## Student user

Dorm, classroom, home, bench outside: Give me speed and access Functions: IM, chat, mail, online courses, access to documents, collaboration Security? What me worry? Usually limited budget Some support at school

# Student user

Limited budget Need space (mp3, videos, lectures) Need speed, access Often file sharing Hybrid wireless/wired: often wireless coverage issues Security not a priority (but should be) Admin may need service access (privacy issues) Roaming wireless issues **@Peer sharing: Shakespeer** 

#### Student user: ShakesPeer

**同 ↔ \* ◇ (\*) ⊙** (1:06) Wed 12:03 AM ●

ShakesPeer File Edit Window Help

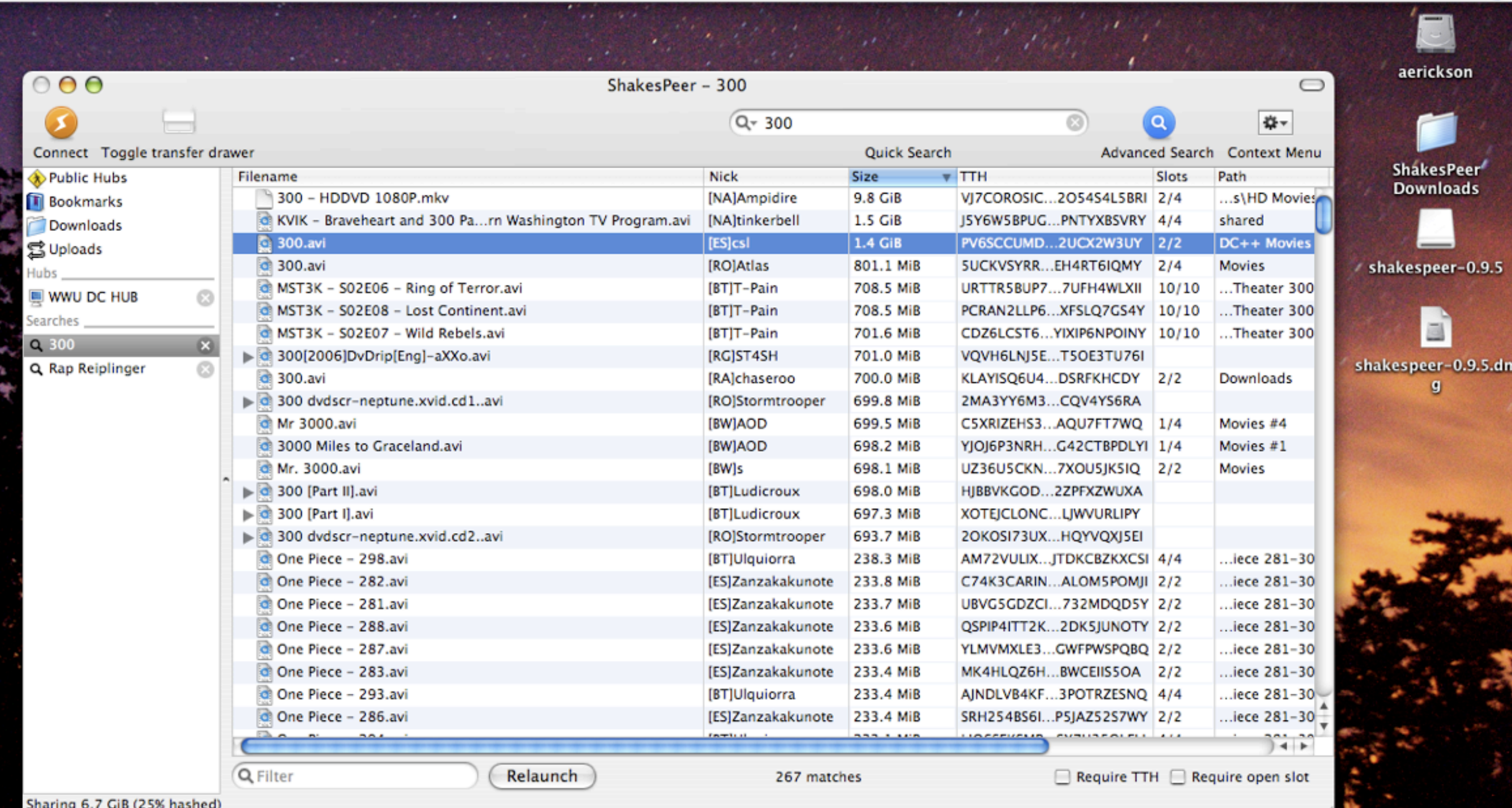

LOBOO COPXO/ESEQDUROPXU/ BANT

# SOHO user

Residential/hybrid users Small group of known users Easy to access clients for maintenance/upgrades/ security policies Limited support staff (may be you) Often must host visitors/transient workers Security is and should be an issue (HIPAA) Neighbors may be poaching Corporate/business security? ISP options: DSL/Cable Modem Services at SOHO office may support other mobile users

# System Administrator/Support staff

Support all above users Security issues: social engineering: are you who we are paid to support? Help!--"Where are you?" Some users in office, others at home Wireless issues come with the territory VPN and Timbuktu as reverse help desk How to support the office from home?

### Wireless access options:

Best: the networks you setup yourself Hotels: wired or wireless, usually with a captive portal page (billing to your room) Coffee shops: T-mobile etc. : Captive portal with RADIUS backend (checks to see if you have paid) **Some are free for iTunes sales** "Free " open networks: NoCat nets, residences

### Wireless access cautions:

Some networks are free with the intent of gaining your secure information Most are just open due to lack of care/interest on the part of the host/ Much more on this soon when we cover wireless setups

# Hands-on: What's out there?

Using your laptop, connect to the network named alpha How can you tell if there are other networks? **<sup><sup>3</sup>** Answer: Kismac</sup> Look for all networks in the area, and find the second network

# Section2 Office 2.0: the office extended

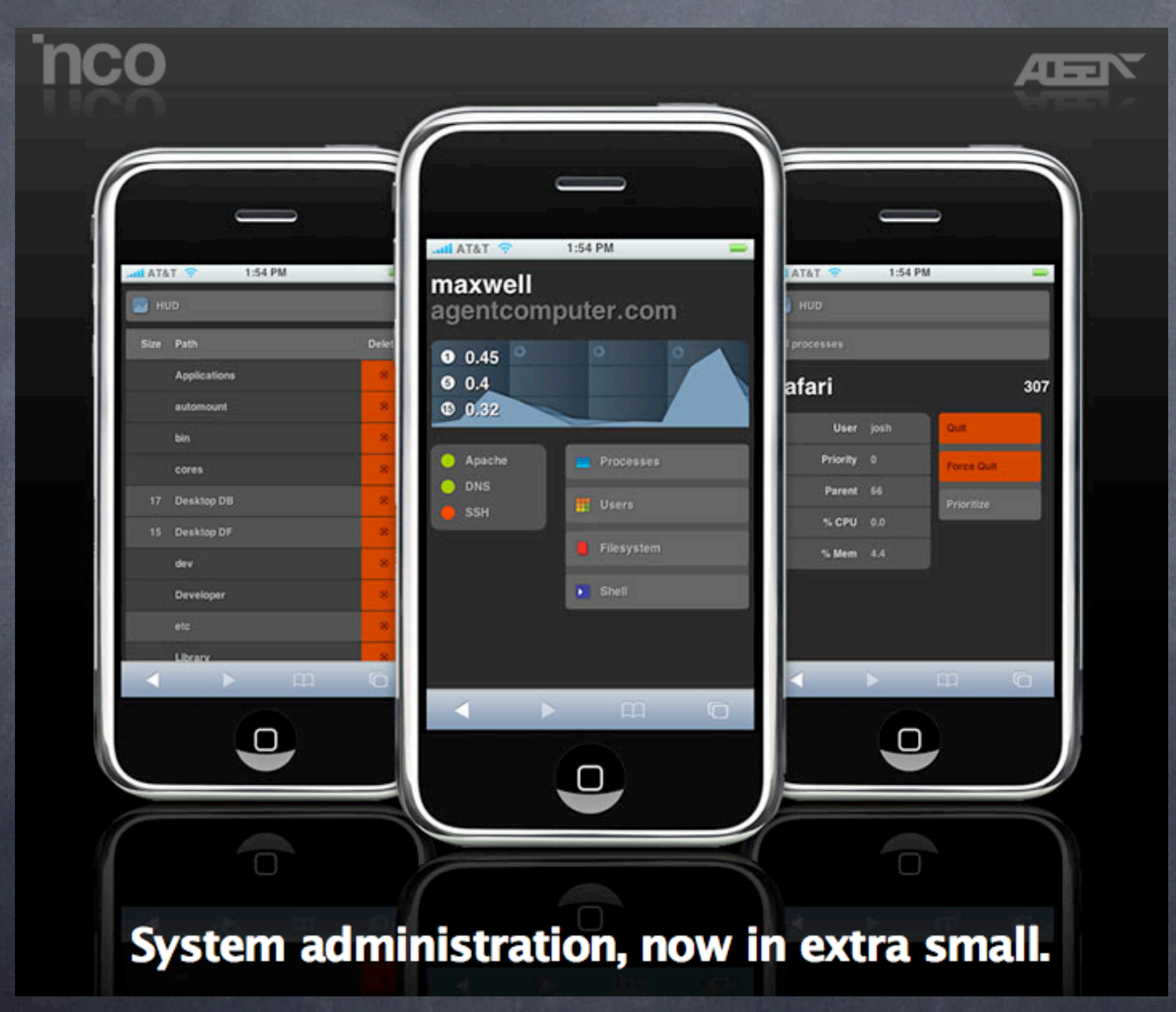

#### Remote Control

"Wherever you go, there you are " -Buckaroo Banzai

Best tool for remote presence is Timbuktu (an extremely remote town in Mali) Can allow secure connections, file transfers, remote

control

Can be used in your direction or to your direction (reverse help desk)

Cross platform: control PCs or Macs

Other variants: Apple Remote Desktop, VNC

#### Timbuktu, ARD and VNC

Timbuktu is one-to-one experience, not good for lab or mass control Best for admin of labs is Apple Remote Desktop (ARD) Free version of remote control is VNC Command Line Interface commands can be done remotely as well using ssh Can create ssh tunnels to host as well

#### Timbuktu: best tricks

You can setup one machine inside any firewall with inbound port mapping (port 407 on the mac, others on the PC) Once you have a pied a terre, you can jump to other machines On fast networks, you can jump up to 4 times Backup: always make sure you can ssh and shutdown -r if the system stalls Timbuktu 8.7 is Leopard compatible Timbuktu 8.x can be installed remotely using SSH

#### ARD: Best tricks

ARD is slow for mass copies of files, but extremely fast for mass CLI (command line interface) commands Example: **Software update**

defaults write /Library/Preferences/com.apple.SoftwareUpdate CatalogURL [http://10.2.250.2:8088/](http://10.2.250.2:8088)

sudo defaults write /private/var/root/Library/Preferences/ com.apple.SoftwareUpdate CatalogURL [http://10.2.250.2:8088/](http://10.2.250.2:8088)

sudo softwareupdate -i -a

## ARD: Best tricks

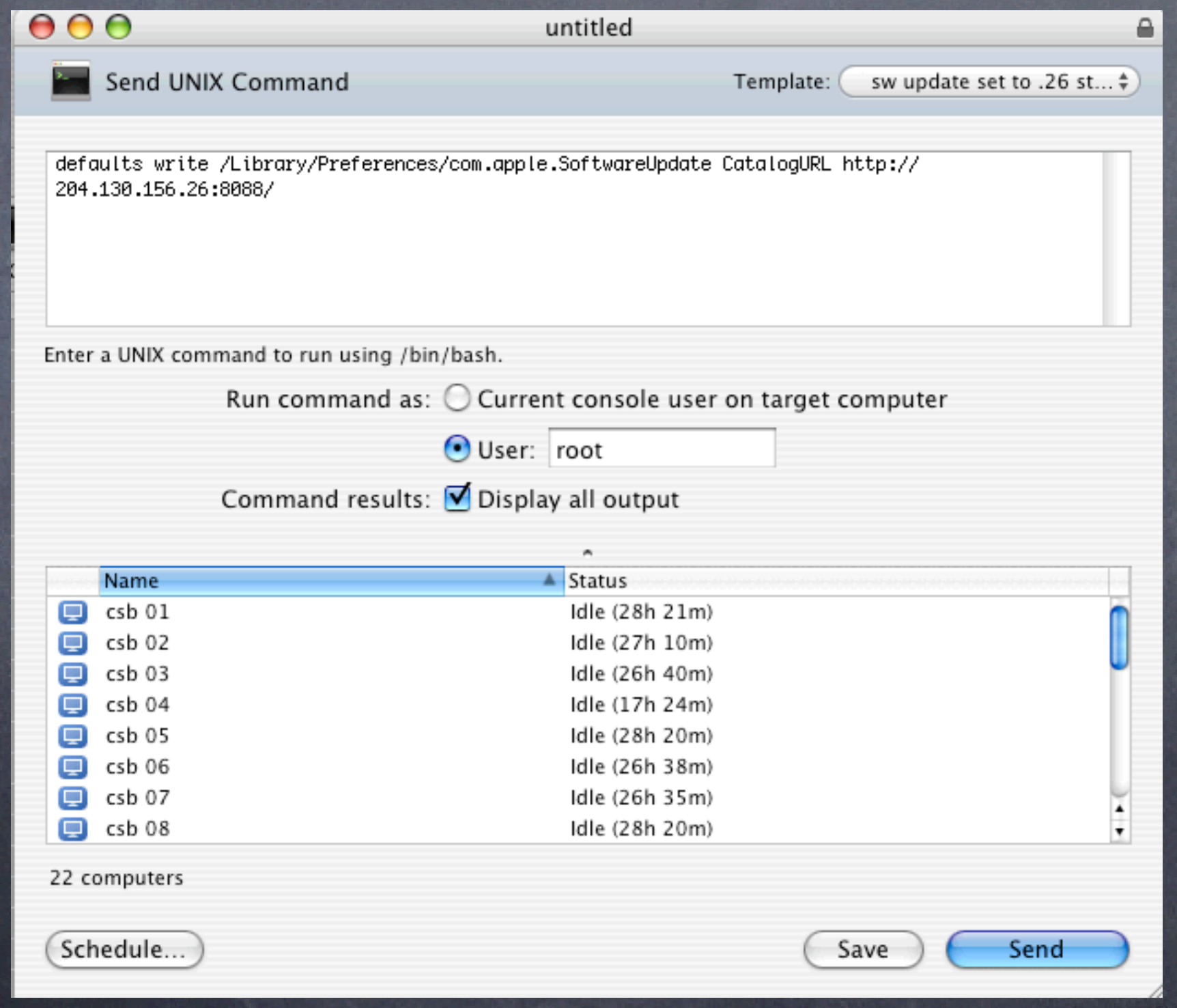

#### A note on security

ARD and Timbuktu sessions can be encrypted Watch the next screen of a webmail login, then think of why you would need an encrypted session Other packet sniffing examples follow

### EtherPeek Password Capture example

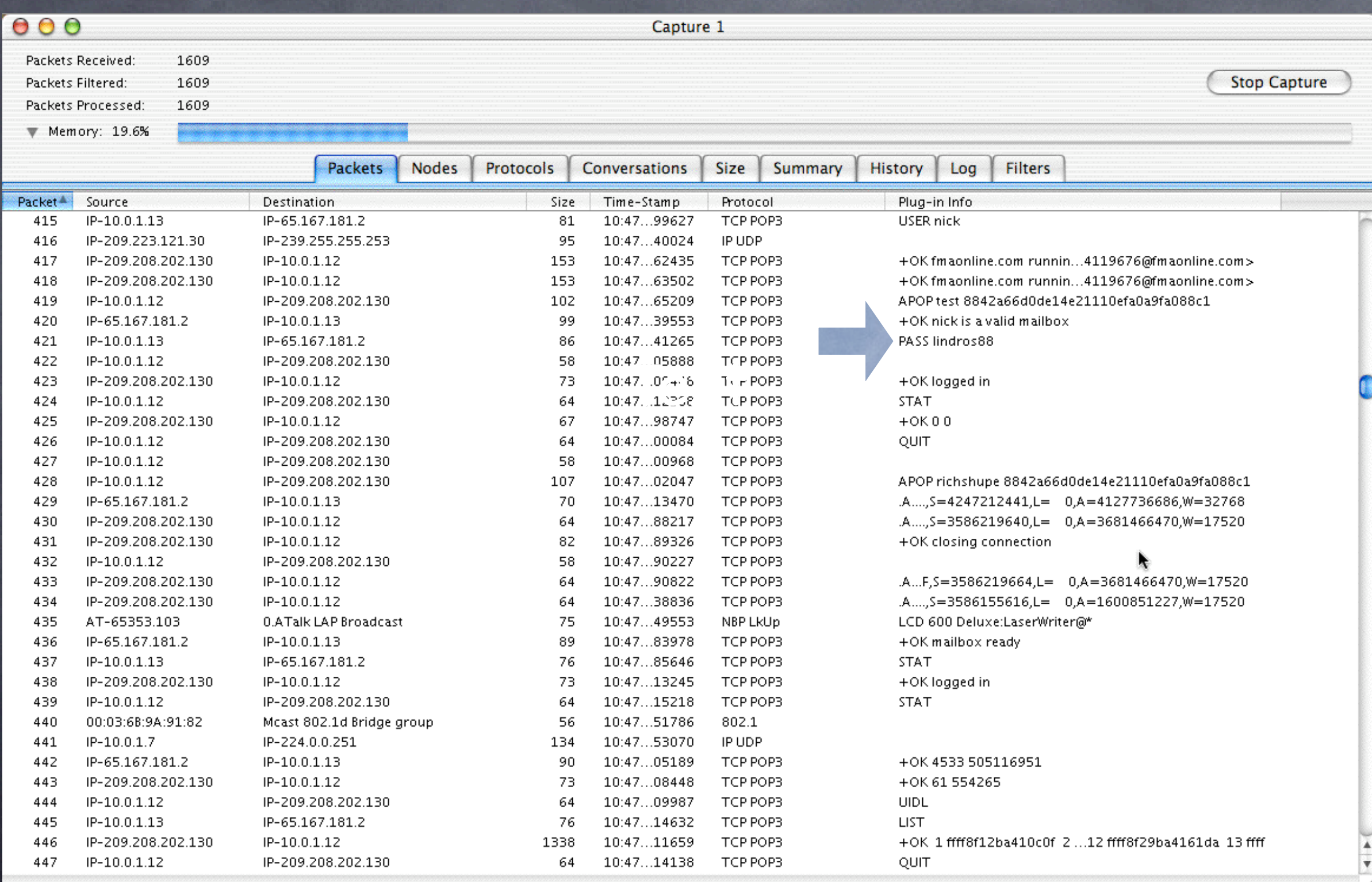

### Interarchy packet sniffing

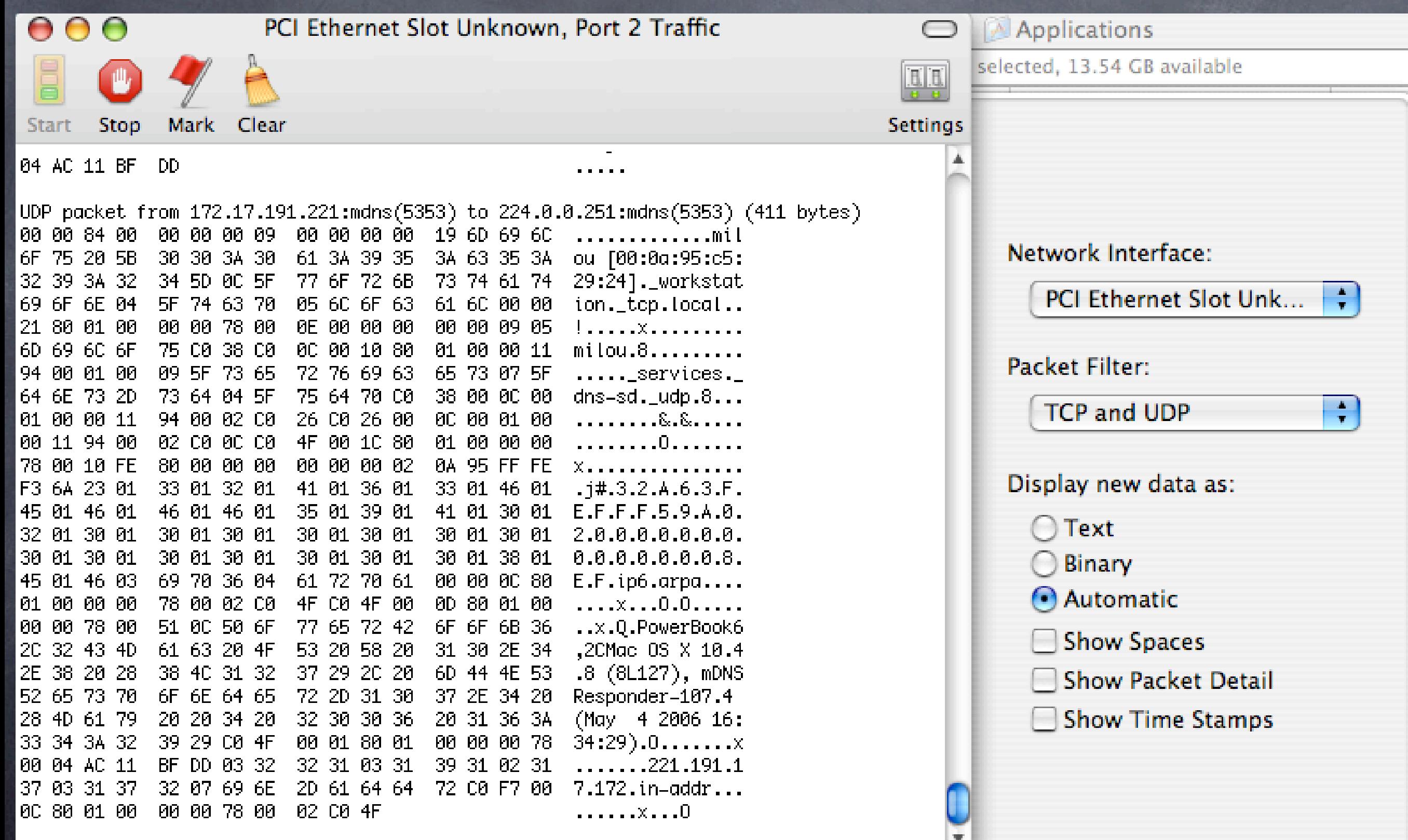

IPNetMonitor/TCPflow  $\circ$  Can capture your packets, their packets, all sorts of packets<br>  $\circ$  Great for testing VPN security, for demonstrating security needs

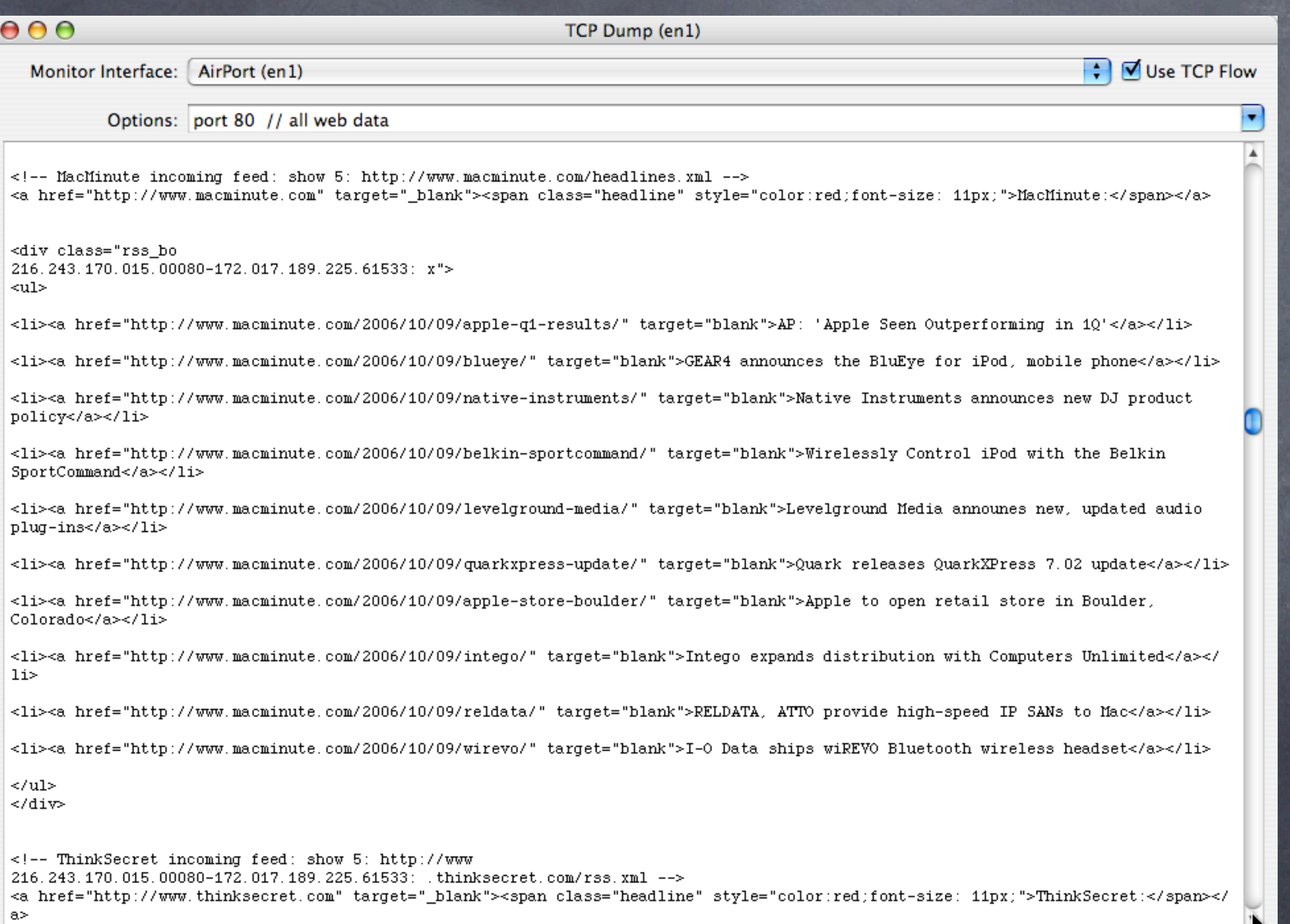

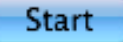

X

# Solution:VPN Virtual Private Network (tunnel)

#### Good

Secure data connection Stops access to the data not the network Transparent with Panther, Tiger, Leopard Wired and wireless use (thwarts packet sniffers) Included with Panther/Tiger/Leopard server

Bad Server or VPN endpoint needed

## VPN: basics

- Uses either L2TP (Layer 2 transport protocol) or PPTP (point to point transfer protocol)
- A secure connection is established between the client and the VPN server
- Using Panther, Tiger or Leopard server (10.3, 10.4, 10.5), this connection can be tunneled into the internal network where the server lives
- Roaming users can then have an "encapsulated" communication
- This is the best way to ensure security over a wireless link, as any intercepted packets are gibberish without access to a supercomputer (an interesting DHS issue)
- When setting up the VPN, network routing is critical. To encrypt all traffic, make all routes private. For best speed, only make the internal traffic private
- Increases the speed of certain management tools (Timbuktu, Apple Remote Desktop)
- Can also be used for help desk to work with home users (reverse VPN)
- VPN client is built in to Internet Connect app in Tiger and Leopard, ondemand
- Shared Secret must be 8 characters or more

# VPN from OSX Panther/Tiger/Leopard

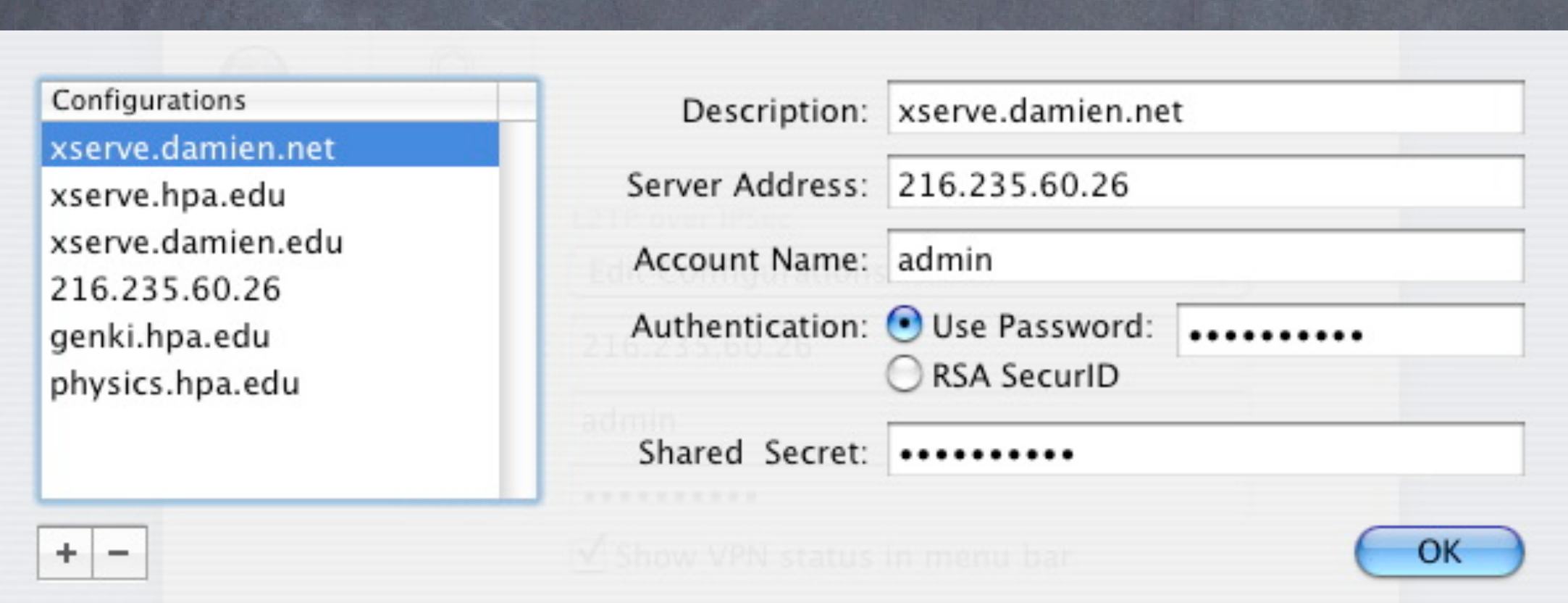

This config can be saved, stored on a web server as a .dmg file

# VPN connection menu

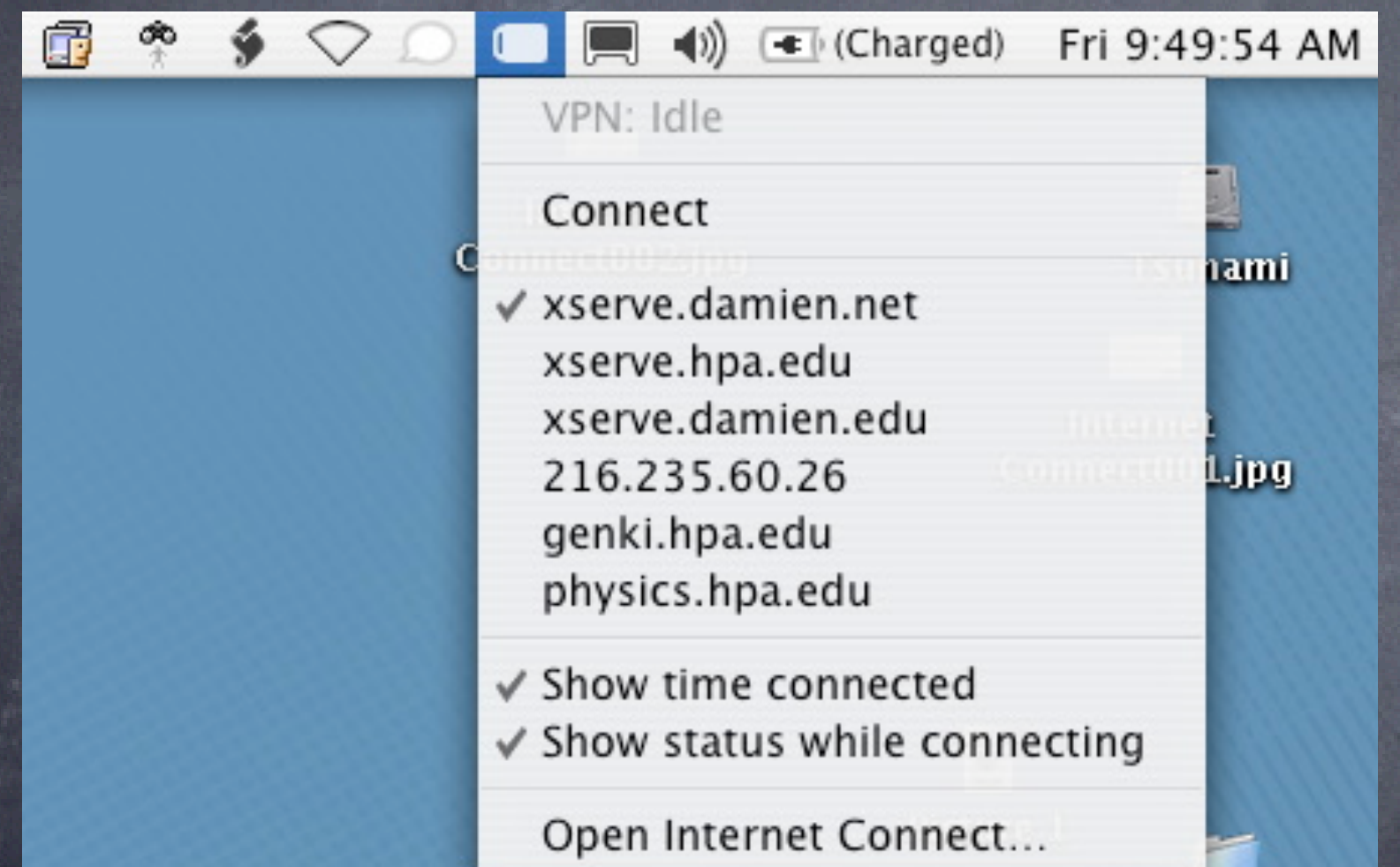

If only one config setup, no names will appear, just "connect"

# VPN: Internet Connect

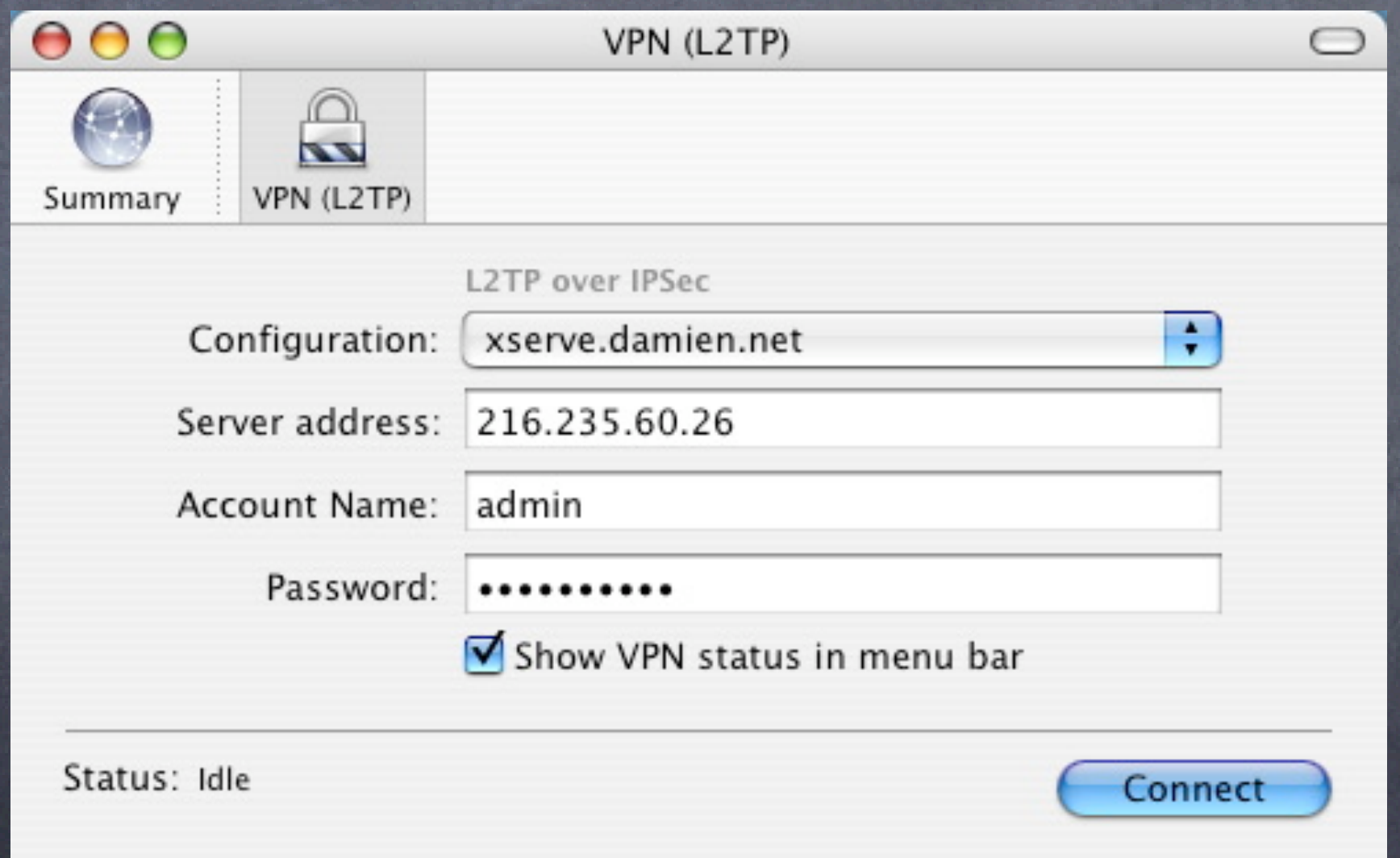

# VPN: Panther/Tiger/Leopard server

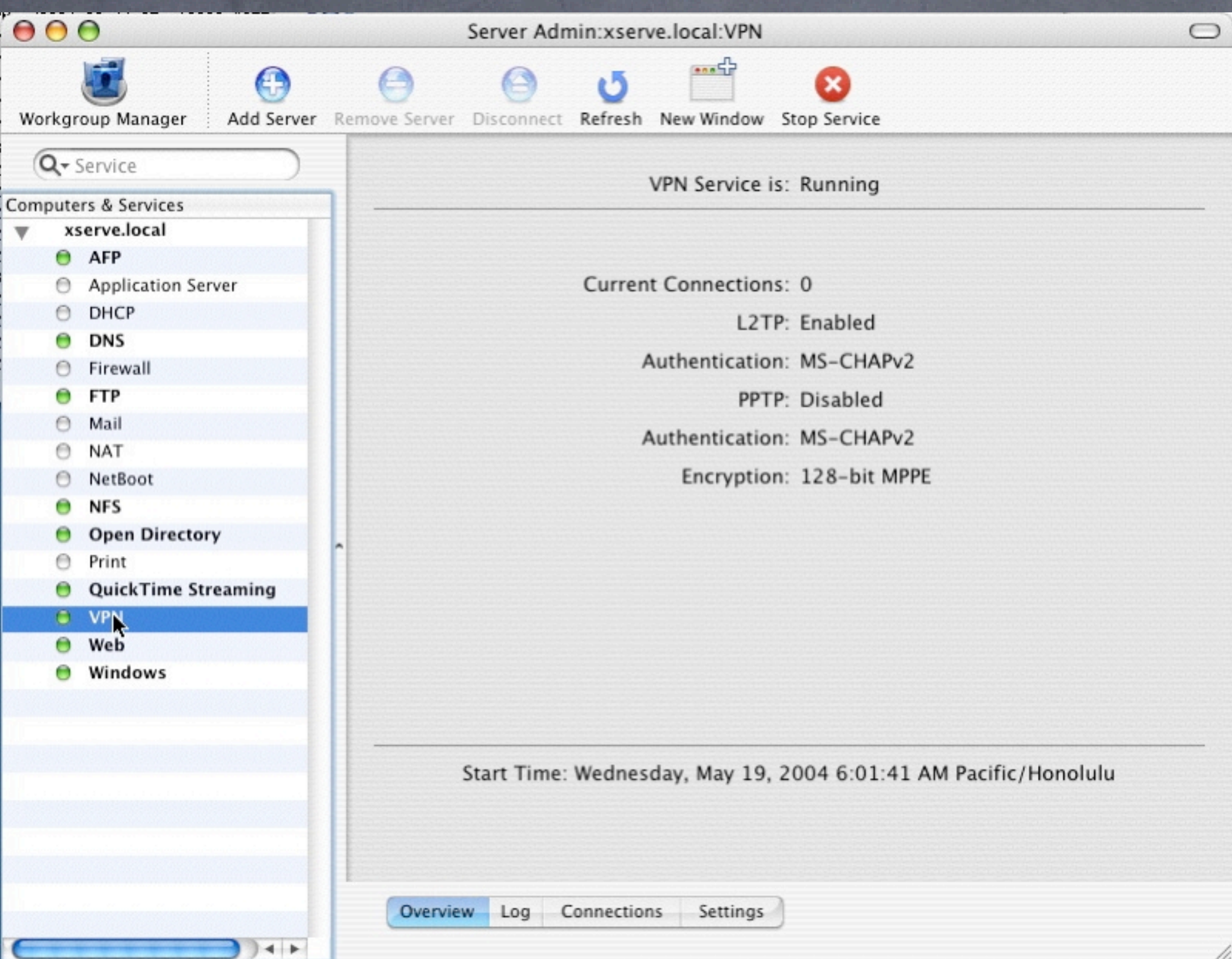

# VPN: Panther/Tiger/Leopard Server

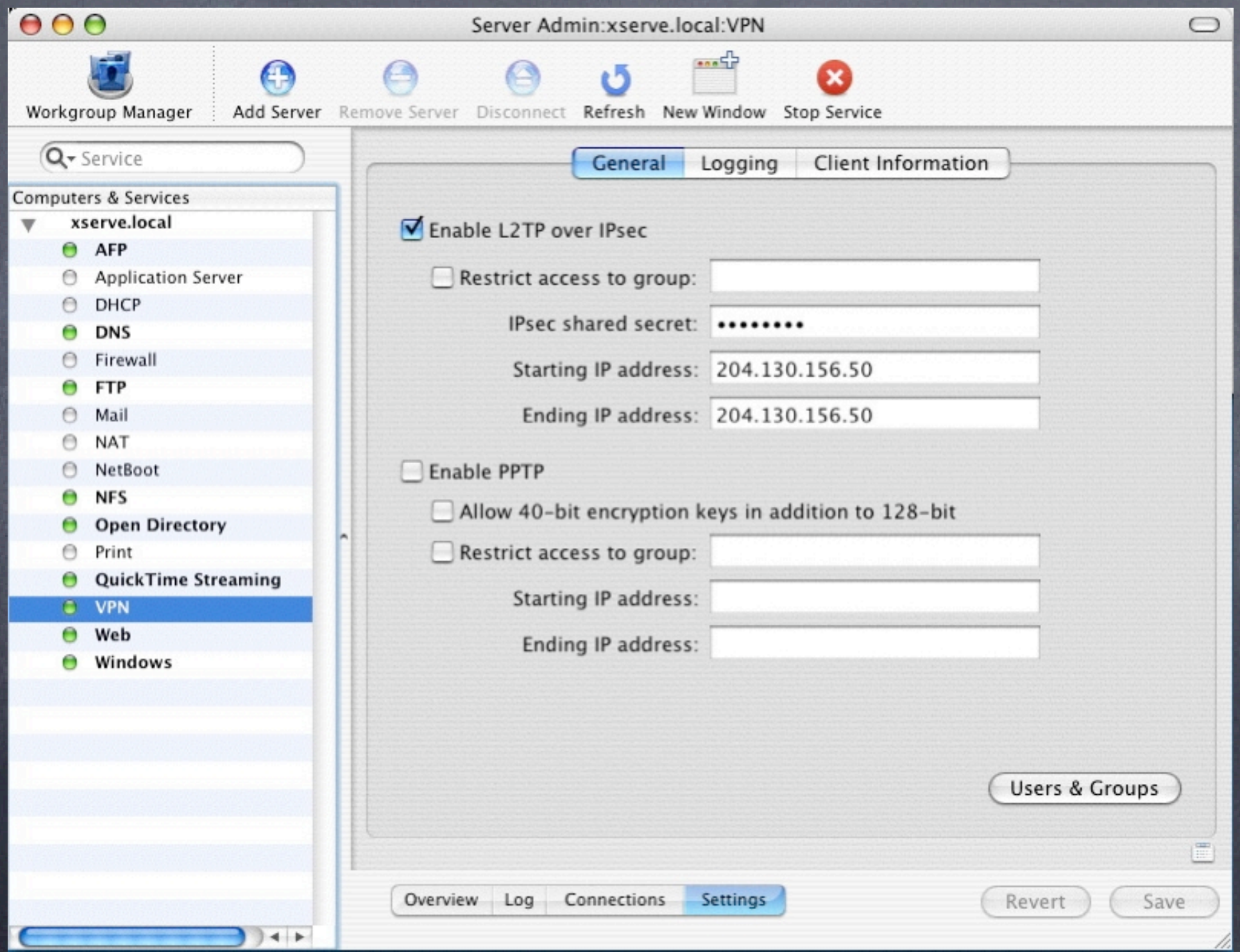

# VPN routes table

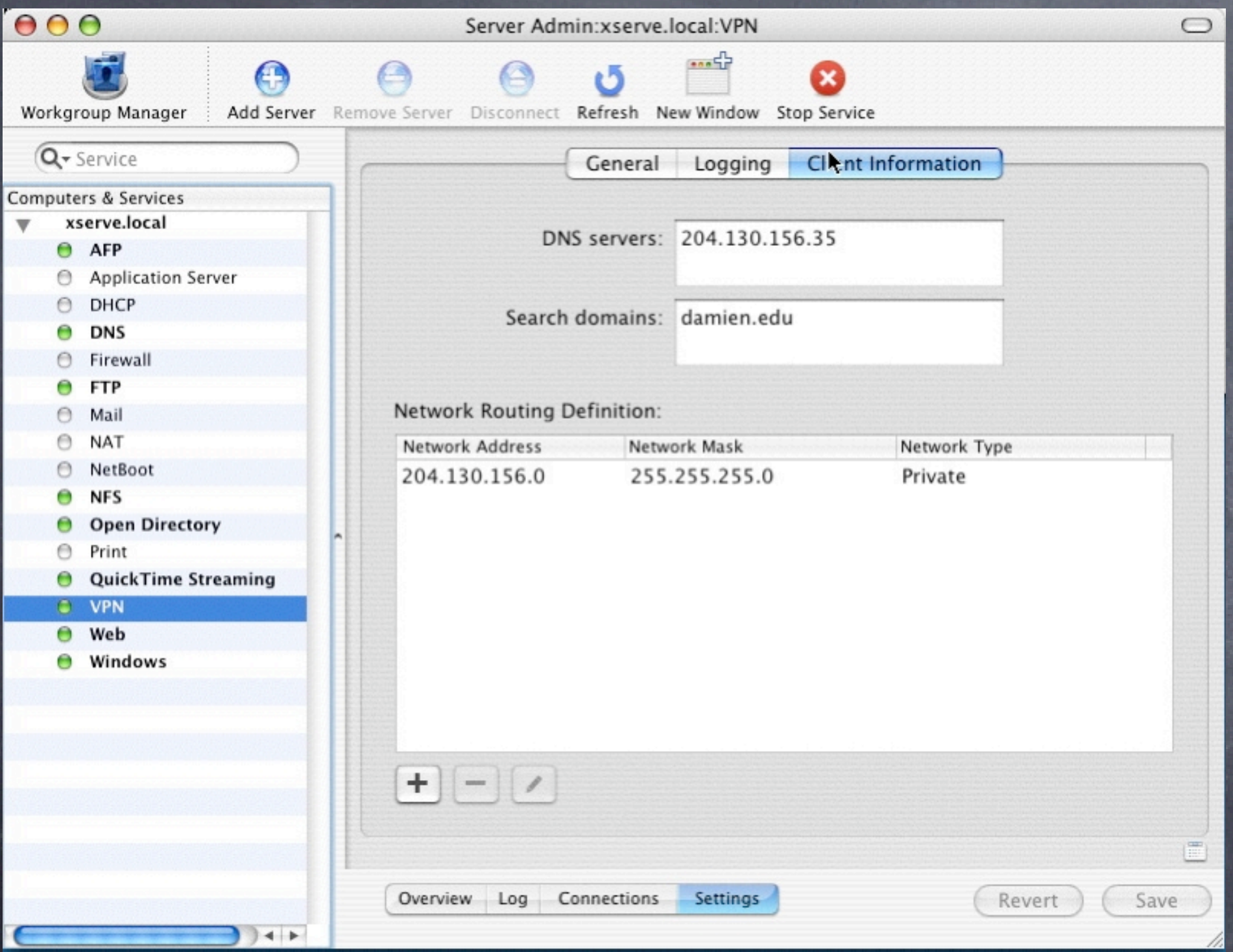

Note private and public network types

# Hands-on: Packet Sniffing

Using your laptop, connect to the network named alpha Install Interarchy<http://nolobe.com/interarchy/> Open File->net->traffic Check your own webmail, and watch for your password Login to the VPN provided, and retest, looking for browser traffic from others If interested, you can do this as well with IP Net monitor [http://www.sustworks.com/](http://www.sustworks.com) Share your results
#### Section 3

#### Infrastructure: yours, theirs

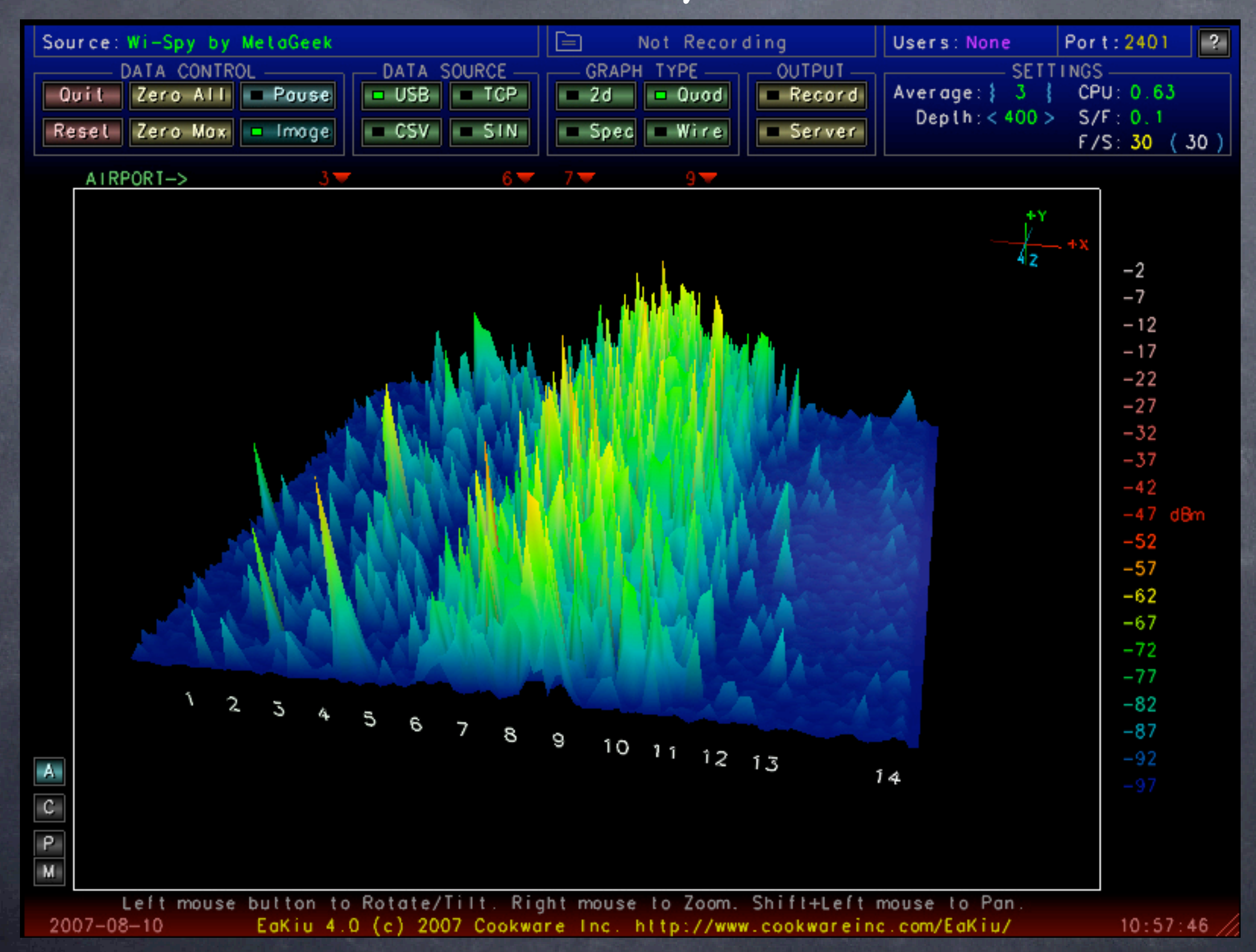

### Wired networks

Secure(depends on physical access) Full duplex Max range 300 ft, more in segments w/ switches One protocol (802.3 vs. 802.2, SNAP, Ethernet II) Planned and installed  $\odot$  10/100/1000 mb/s Collision Detection (CSMA-CD) Switch manages traffic OK with 802.1x and VPN One "band" Packet Sniffer on LAN hard w/ switch HW address authentication possible (RADIUS)

### Wireless networks

Different from Ethernet, though similarly standardized (802.11 vs. 802.2 etc.)

- Uses radio waves instead of wires
- **Channelized**
- Shares frequency with Bluetooth, cordless phones, microwave ovens,  $\bigcirc$ Police RADAR, others
- Limited range with OEM equipment  $\bigcirc$
- $\odot$  Speed and reliability depend on signal
- Signal depends on both ends: Access Point and client (laptop or iPhone)
- Possible to augment signals with antennas and amplifiers $\bigcirc$

### Wireless networks

Often insecure (physical access less restricted) Half duplex (802.11a,b,g) Max range 150 ft. w/ OEM, 42 miles in other cases Several protocols: 802.11a, b, g, n Flexible, expandable, portable  $\otimes$  11/54 mb/s (802.11b,q) Collision avoidance (CSMA-CA) also used in AppleTalk Hidden node problem **& Channelized** Packet Sniffers very easy and hard to detect HW address authentication possible (RADIUS)

#### 802.11 standards decoder ring

802.11 wireless IEEE standards evolution: 802.11: 900 mhz (0.9 ghz), 2 mb/s, ca. 1998 802.11b: 2.4 ghz, 11 mb/s, ca. 2000 802.11a: 5.8 ghz, 54 mb/s, ca.2000, uses OFDM data encryption 802.11g: 2.4 ghz, 54 mb/s, 802.11b with OFDM for 54 mb/s 802.11n: 2.4 and 5.8 ghz, 600 mb/s MIMO, 802.1x security, dual band 802.11i: a security protocol standard including 802.1x authentication

# Wireless tips

Range is usually limited to several hundred feet Rain, water, wet leaves, people-anything with water tend to stop the signal

- Hidden nasties: chicken wire, wire mesh, re-bar, security glass, window tint, lots of paper, sharp metallic objects "Plant your antennas in the spring"
- Others: energy saving bulbs, microwave ovens (physical interference)
- Most wireless networks have "invisible company" (logical interference) such as tunnels, closed networks, video leapfrogs

## Wireless terms

LAN: local area network wLAN: Wireless local area network **@AP: Access point Example 12 Client: the user (usually a laptop)** WEP: Wired Equivalent Privacy (passwords) WPA: better than WEP, changing passwords(TKIP) Radio: the part of the computer/AP that handles the wireless system Backhaul: a link back to the servers or LAN

## User issues: good stuff

Flexibility in location (couch, etc.) Flexibility in numbers of users (conferences, classrooms need not be wired for each user) Can be deployed for temporary setups Allows users to access resources when buildings (e.g. libraries) are closed Lower TCO (total cost of ownership) in many cases Roaming possible in many cases Multimedia? 802.11n

## User issues: bad stuff

Less predictable than wired (weather, traffic, etc.) Less secure (in most deployments) Can be poached, intercepted, etc. exposing LAN assets Very difficult to locate users for service/diagnostics Half-Duplex vs. Full-Duplex Can be a challenge for novice users: switching from wired to wireless client and back, poor setups

# Wireless planning

Site Survey

Expansion needs

*<u>O* User survey</u>

Walk-around: foliage, power, obstructions, interference

# Site survey

Virtual cloud needed? Bridging to wired LAN needed? **Remote buildings?** *<u>ONeighbors?</u>* Other interference?

### Wireless Survey: Software tools

iStumbler

MacStumbler

**& KisMAC** 

IP Net Monitor

WiSpy (Eakiu)

### Wireless Survey: Hardware tools

Rayming TN-200/BU-353 GPS receiver Zyxel AG-225H USB scanner/receiver Netgear MA-111 USB wireless adapter QuickerTek amps/antennas

#### Wireless History, via Access Points:

Precambrian Era: 802.11 (no letters), "wavelan" 1-2 mb/s, 900 mHz ISM band

3.x--Airport I ("graphite"): 802.11b, 2.4 gHz, 11 mb/s, WEP only, easy to hack into for amps, antennas etc.

4.x--Airport II ("snow"): 802.11b, 2.4 gHz, 11 mb/s, added PPP server, non-lucent proprietary card (harder to hack into)

5.x--Airport III ("extreme"): 802.11b/g, 2.4 gHz, 11/54 mb/s, added WPA, WPA2, 802.1X, USB printing, SNMP, telnet, and WDS. External antenna connector, and power adjust via software.

6.x--Airport Express: 802.11b/g, 2.4 gHz, 11/54 mb/s, integral power supply, USB printing, audio output, WDS base/client

7.x--Airport Extreme ("X2"): 802.11b/g/n, 2.4 and 5.8 gHz, 11/54/600 mb/s, soon to be in iPods/iTV?

#### Airport Extreme Base Station v.7: MIMO, 802.11n

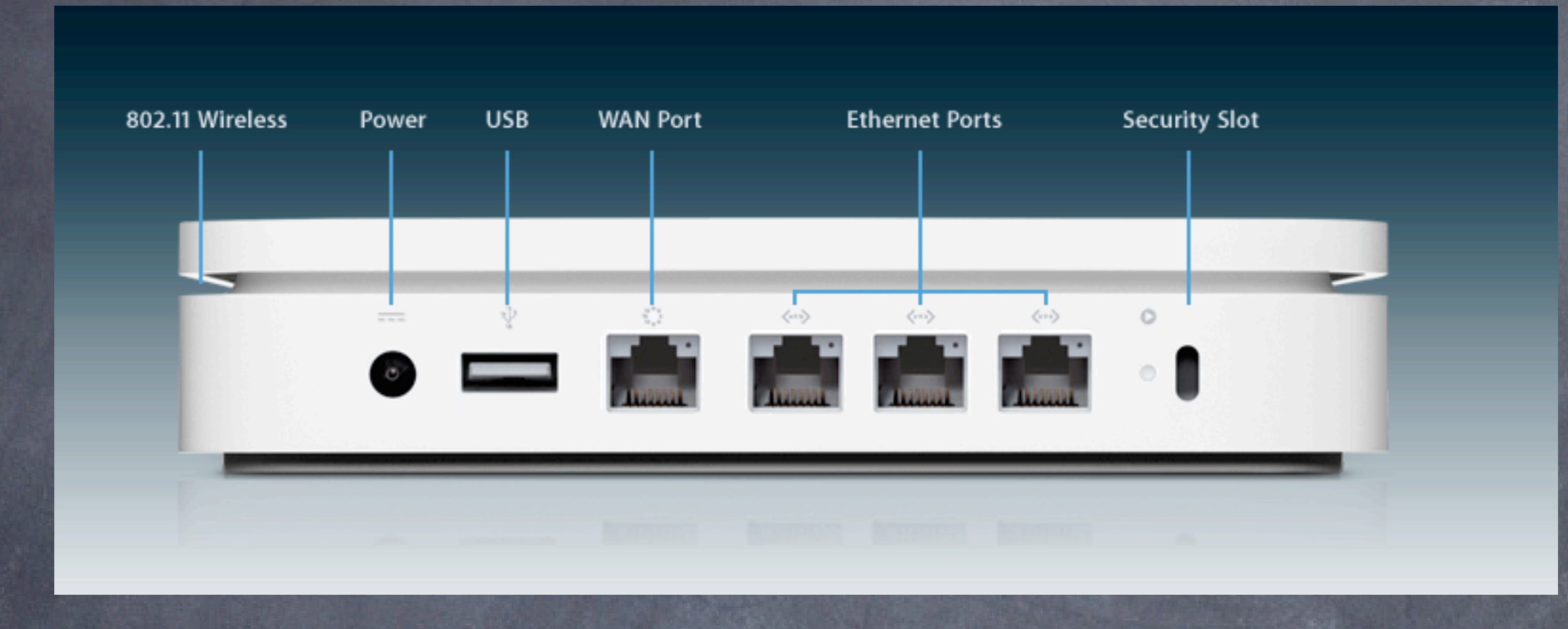

- Latest Airport Extreme
- 600 mb/s throughput
- Uses MIMO (multiple in, multiple out) with many antennas
- Greater range, esp. to smart 802.11n clients
- Range can be extended using QuickerTek antennas (3)  $\bigcirc$
- USB printer sharing, as well as disk sharing
- Supports latest version of WPA2 802.1x security

## Lab: Airport Setup

1. Setup airport with no security, test SNR using client apps 2. Repeat using Airport Management Utility to test SNR 3. Fire up the video unit and watch what happens to the SNR on each channel 4. Activate WEP on the AP, test access from a client

- 5. Activate WPA2 on the AP, test access from a client
- 6. Activate SNMP, watch traffic using Cybergauge
- 7. Activate syslog to server, watch log entries
- 8. Try telnet access
- 9. Setup PPP server

10. Monitor SNR for various clients using Airport Management Utility (AMU)

(n.b. See appendix for Airport setup pages)

### Airport Extreme: When things go wrong

- If you cannot connect to the Airport, try connecting to the LAN port instead of the WAN port
- If the LAN port is unreachable, make sure you are using a hub or direct cable (crossover or straight) instead of a switch between the computer and the base station
- The IP address configuration of the control computer must be on the same subnet as the base station. You can setup a temporary location to handle this (169.x.x.x address)
- If you are still having difficulty, connect wirelessly, and set your computer to DHCP, with only the airport connection active
- $\odot$  To reset the base station, insert a paperclip or pen into the small hole on the front. This works much better if you unplug the wired network cables
- Be very careful with DHCP: enabling it on your LAN can knock out the existing DHCP server on that LAN (another reason never to use the LAN port as an uplink port)

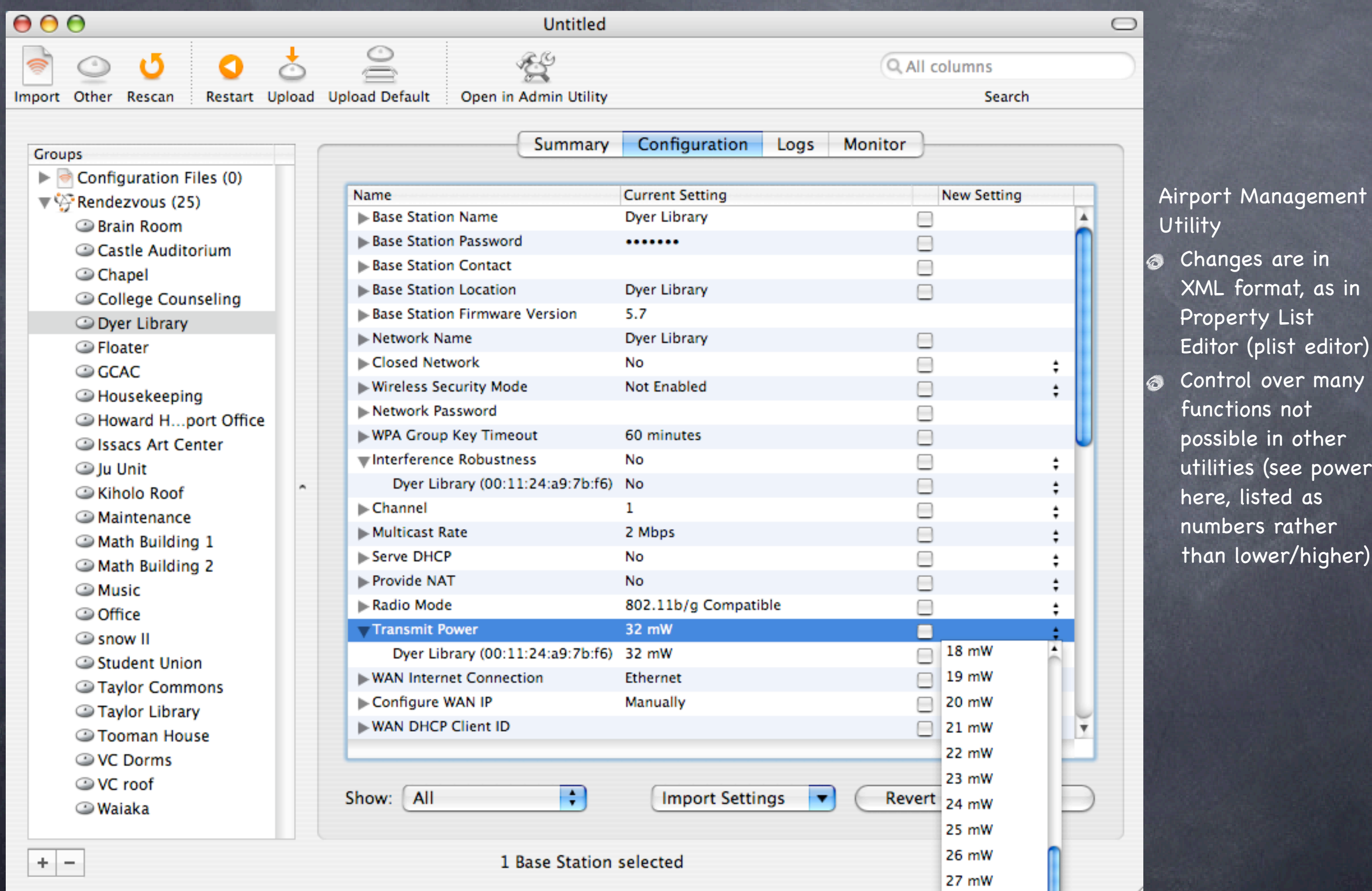

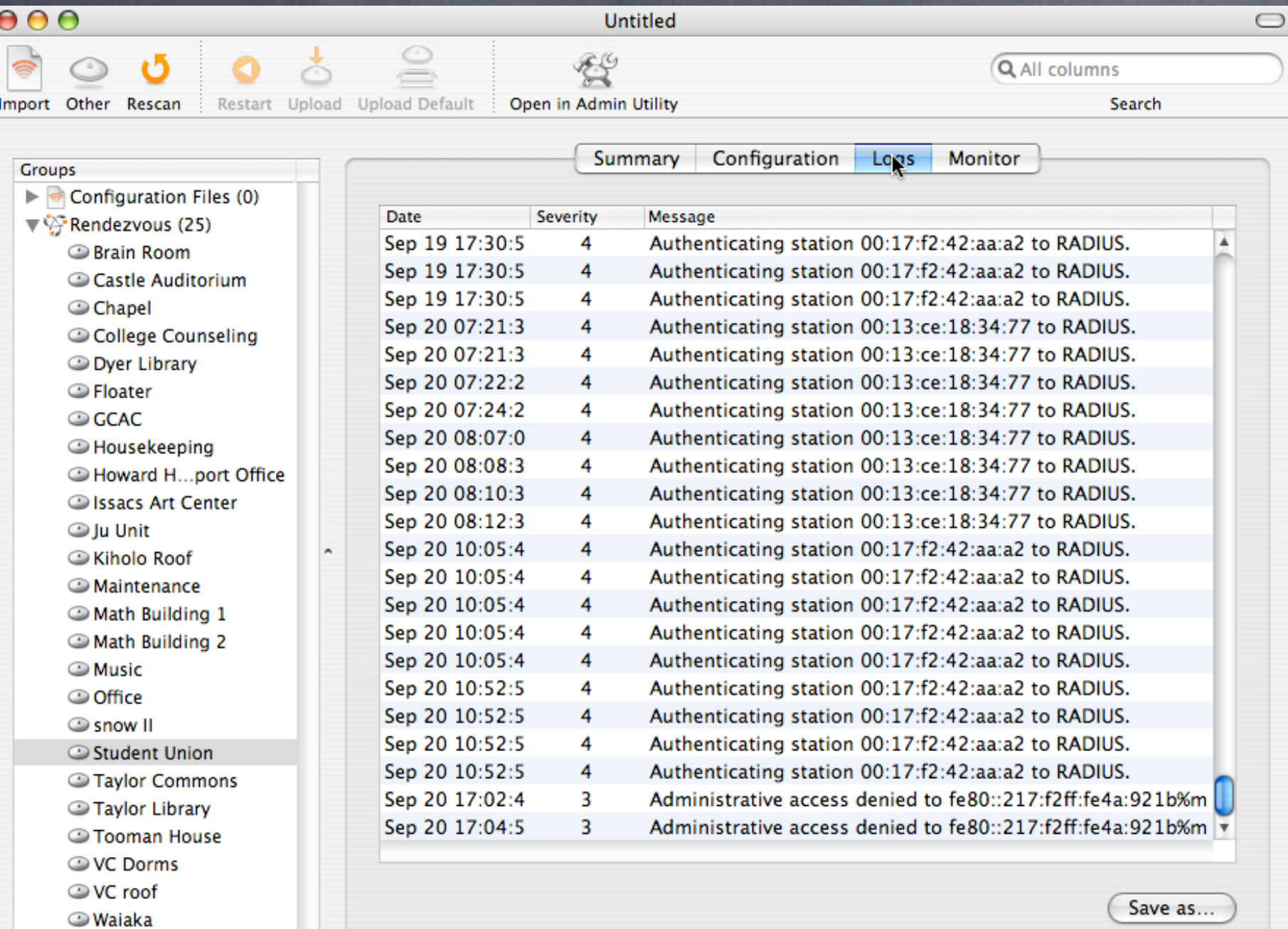

Airport Management Utility

**S** Log screen shows access and denial (good for security and troubleshooting user issues)

蒜

1 Base Station selected

 $+$  -

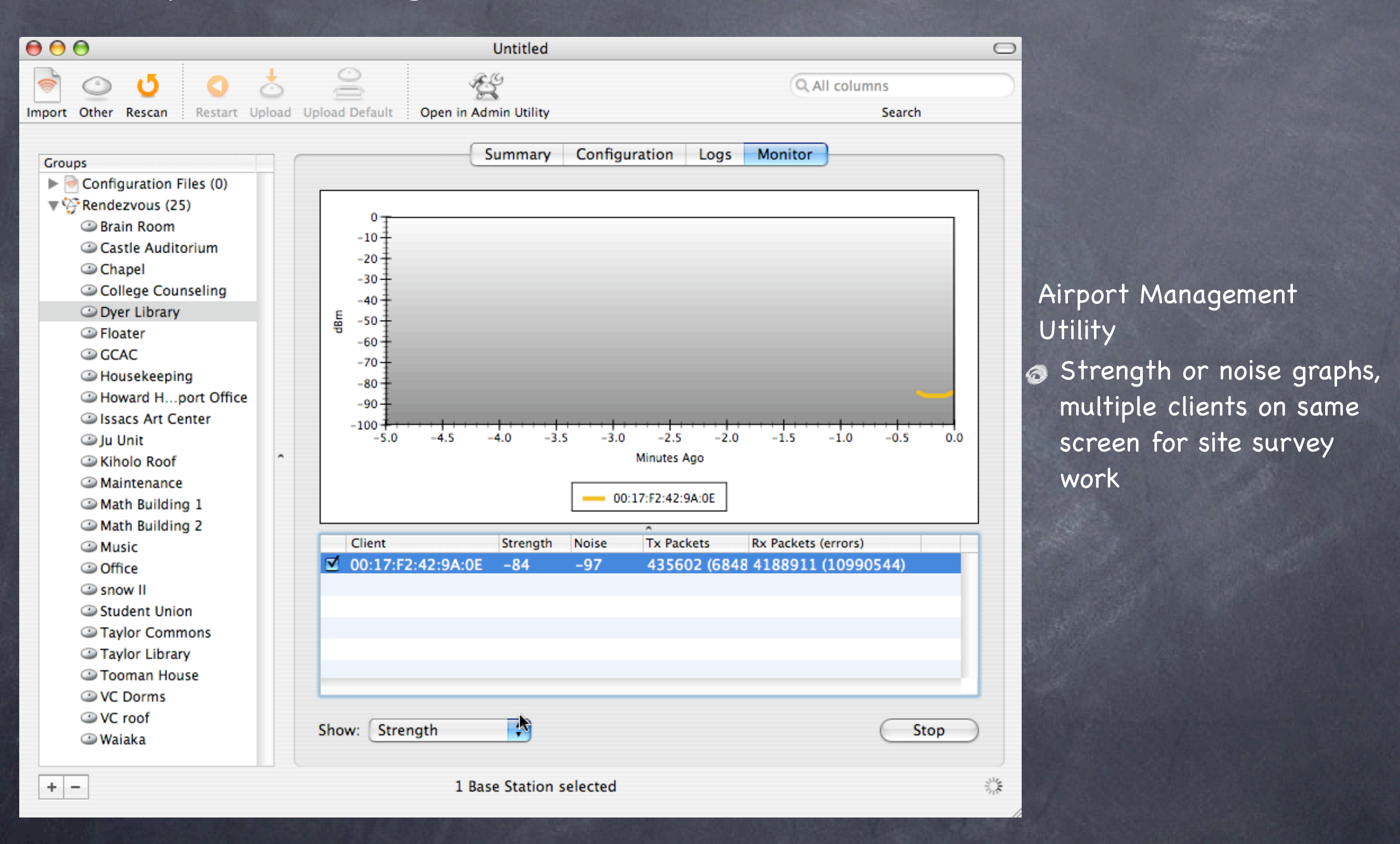

#### Notes: **Caution Caution Caution** Very powerful Will not warn you if you try to do something wrong Uses Rendezvous, much faster, less configuration of the manager machine Can save config files for multiple deployment (as in Admin Utility) Works best with Airport Extreme, not so well on the new MIMO access points

#### Access Point Security Basics (in order of severity):

1. Change the admin password and login 2. DHCP off 3. WEP 4. Closed network (no SSID) 5. Admin access on wired LAN only 6. Remote admin to non-standard port 7. Hardware ACL lists 8. VPN 9. WPA2 10 802.1X

#### Summary

#### Day one take-aways:

Case studies show similar issues, solutions **Access methods may vary** Security is a major issue for mobile users **Timbuktu and ARD can extend your reach** VPN is a good security solution: easy and safe Wireless setups require a survey of what's up already Simple steps can secure your mobile access Mobile users must appreciate their impact on the wired/home network

#### Section 4: Security: as guest and as host

**Two main concerns:** integrity/security of the data passing on the network  $\odot$  access to the network

Solutions VPN for secure tunnel (see section 2) 802.1x/WPA2 for encrypted authentication

#### Access Control Basics

#### Access Control History: **No Access Control** WEP (passwords, easily broken) MAC authentication-based on wireless hardware address WPA/WPA2-based on the 802.1x standard TKIP (temporal Key integrity protocol-password changes frequently) TTLS-EAP (tunneled authentication protocols, processes) CCMP and MIC (data integrity checks) can be personal (negotiation with AP) or Enterprise (RADIUS server)

#### Authentication: why is it so important?

Open access points are similar to leaving an ethernet cable in your parking lot: they expose everything on your network to interlopers If you deal with any health records, HIPAA outlines fines for allowing access to these records

As a wireless client, anyone authenticated has more access to your data (see interarchy demo)

Note that VPN mitigates this vulnerability

Man-in-the-middle attacks involve an attacker masquerading as an AP to get your login info/sensitive data (coffee shop example-Kismac) Solution: 802.1x and the EAPS (Extensible Authentication Protocols)

#### 802.1x

WEP: AP and client agree on a password, this is used to control access Problem: the key is used repeatedly, so can be cracked (see Kismac) Solution: Make the keys change (TKIP)

Problem: how to agree on the first key in the open? Solution: 802.1x authentication to the host

Host: Access point-can negotiate this authentication solo (WPA2 personal mode) or pass on the requests to a central server (RADIUS) Problems: some legacy and PC users may not be able to play, so the security falls to the lowest common denominator (fence analogy)

#### Authentication options

#### MAC address authentication:

Add users (mac or pc) to Access Point Access Control List (ACL) Good practice: export ACL as text/excel file and upload to other APs Good points: no user intervention required

#### WPA2 personal authentication: Add user accounts to access point Setup 802.1x on client machines, using login and password from AP  $\odot$  Good points: stronger than MAC ACL

WPA2 enterprise authentication: Add user accounts to RADIUS server Setup 802.1x on client machines, using login and password from AP Good points: central administration

### Elektron: what is it?

**Basic**: HW address management: Hands-off, centrally located, no restart needed on Access Points, can be an import/export from other apps (xls, billing?)

**Advanced**: 802.1X authentication: time sensitive passwords, public key encryption, various types of authentication, can be used as one stop shop: access points and managed switches can use the same 802.1X server

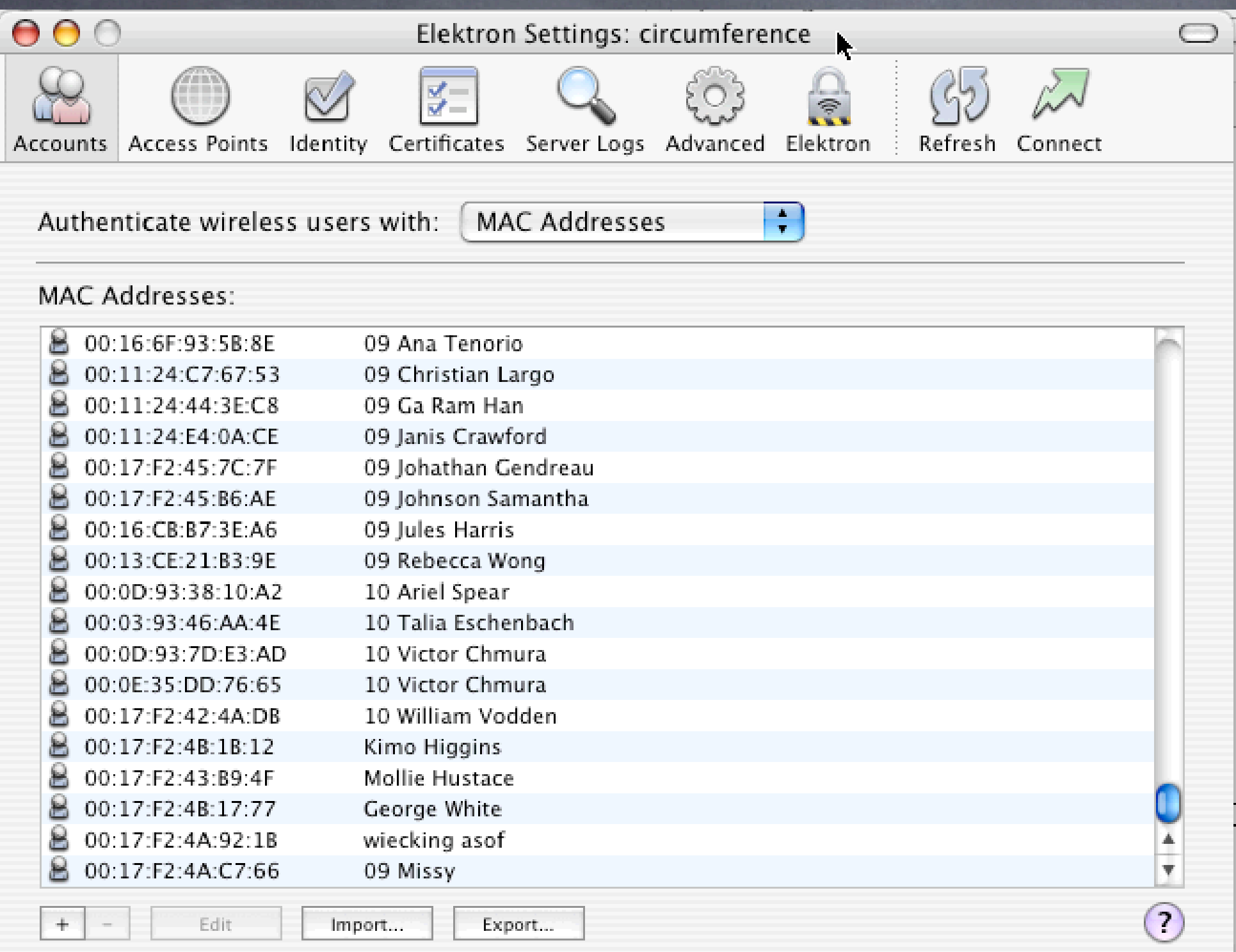

‣ Can be used as pure MAC based or as WPA2 server

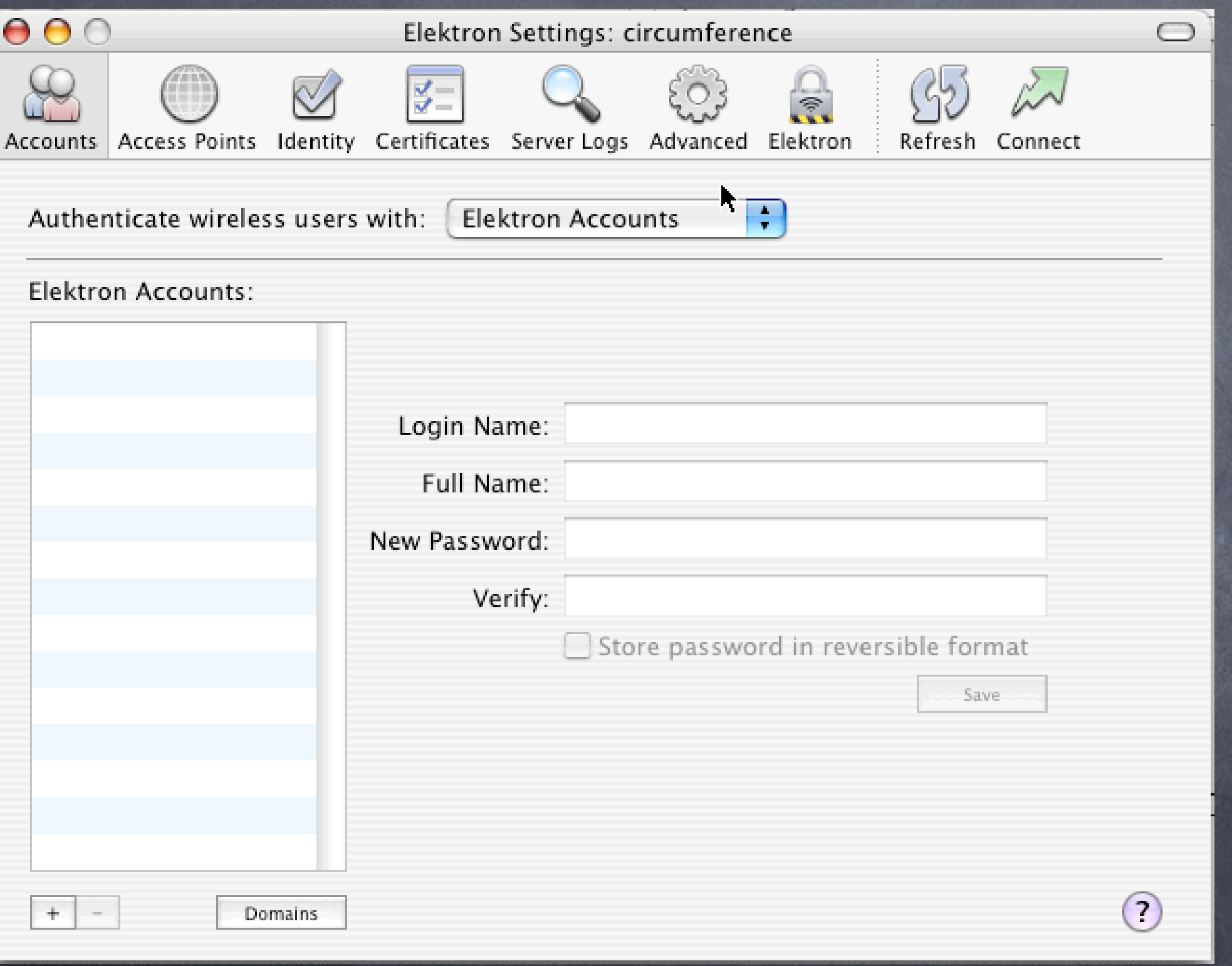

‣ Accounts can be Elektron or OSX users

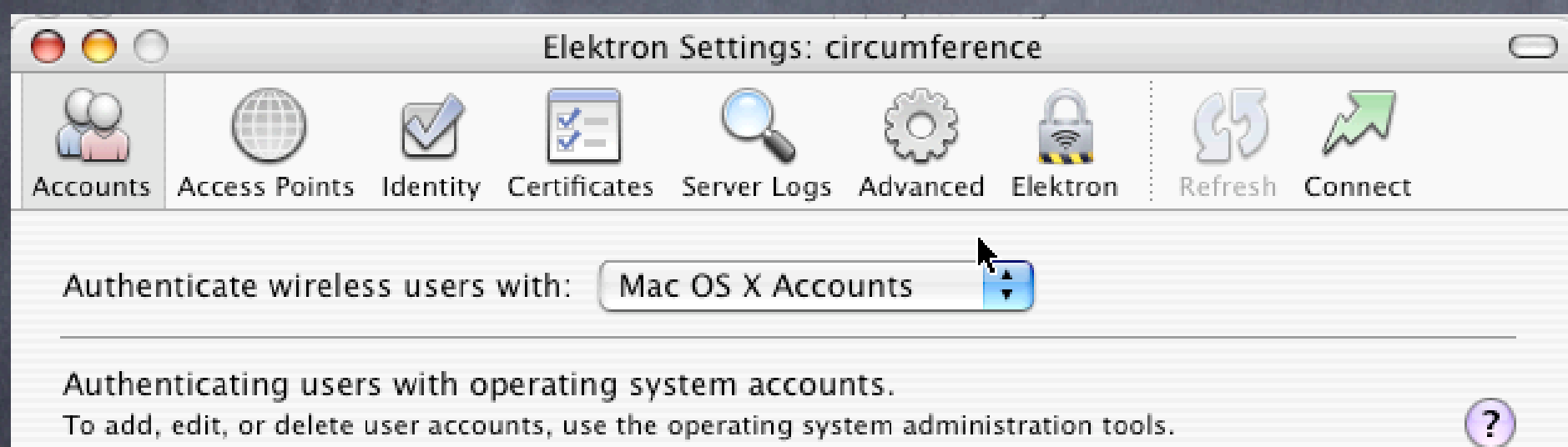

‣ OSX user accounts

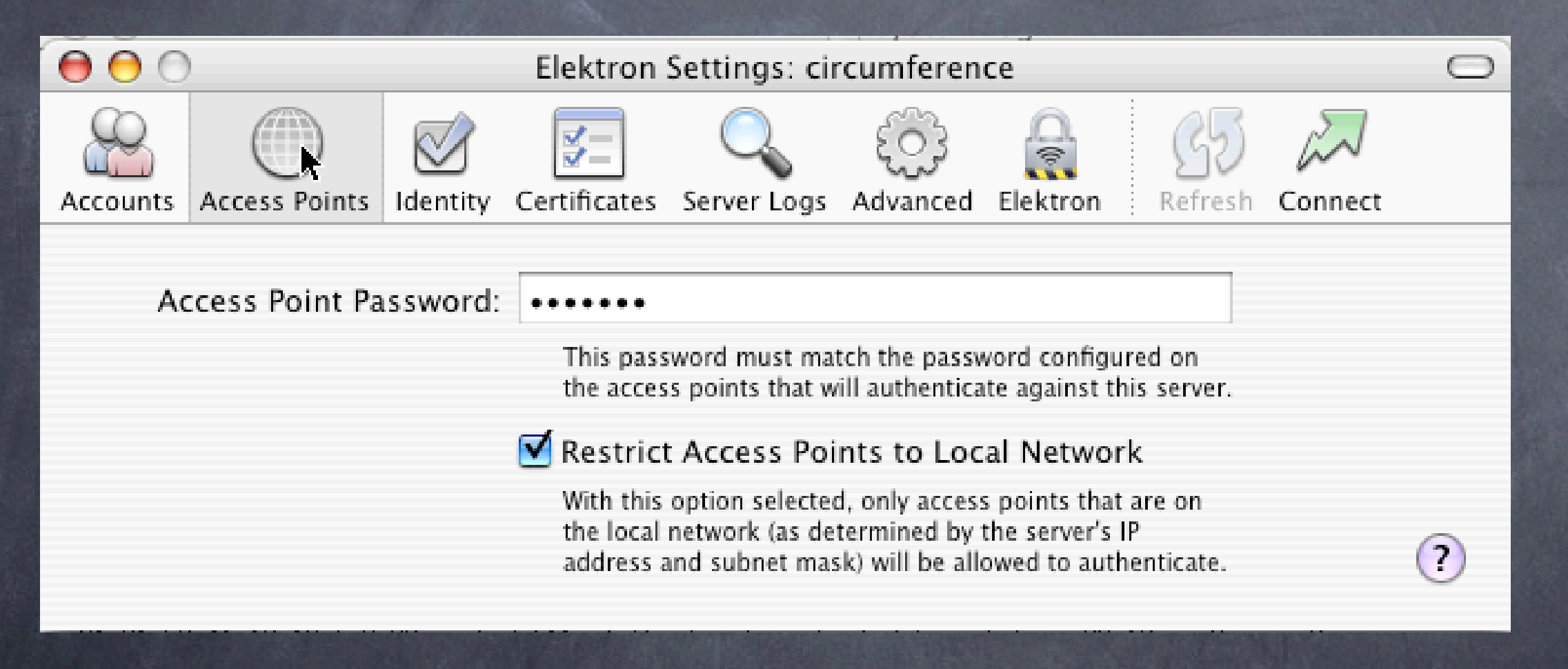

‣ When configuring **Access** Points, passwords must agree

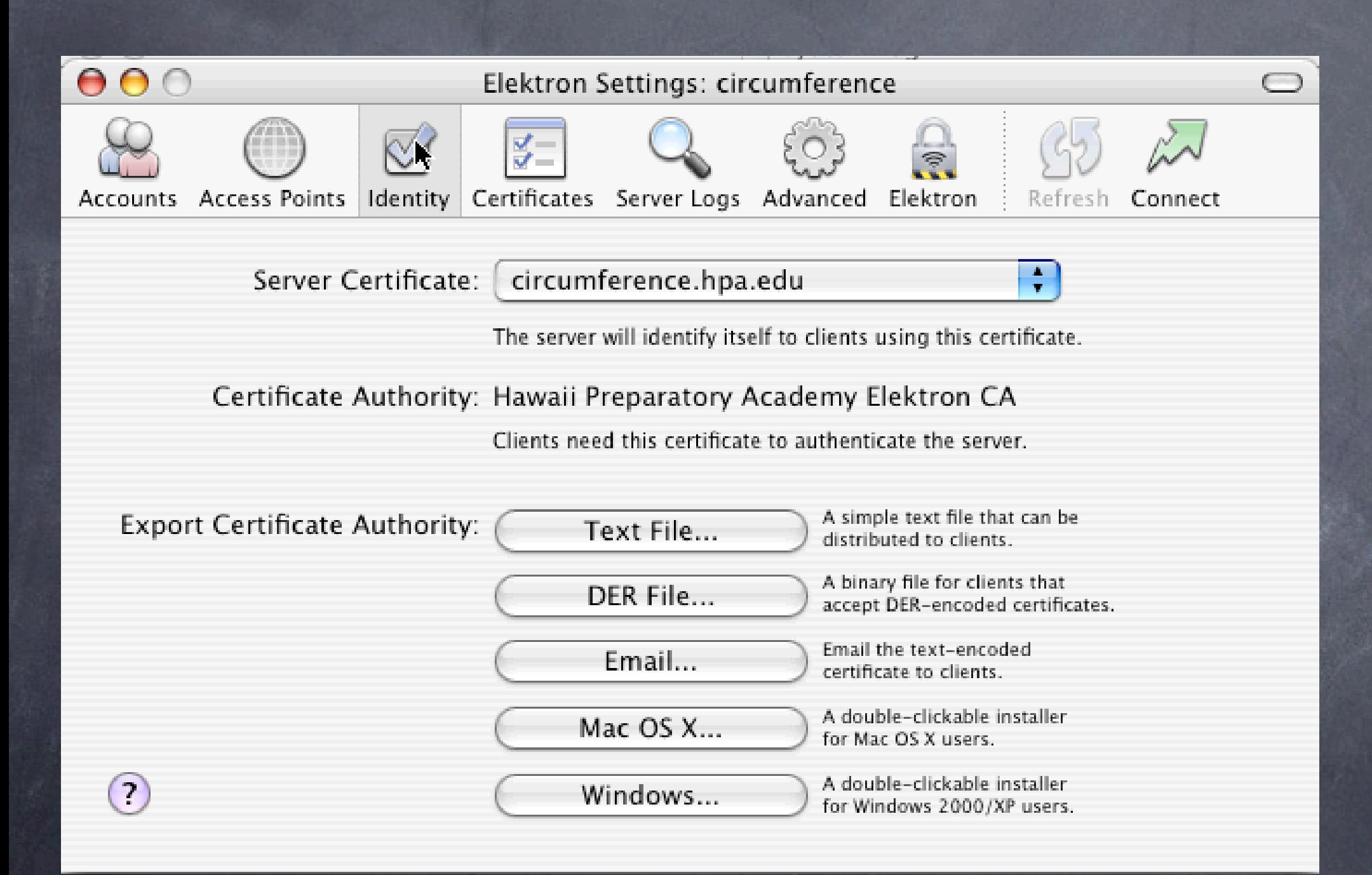

‣ Certificates can be Verisign, Thawte or selfsigned **Senerates** Windows exe file for installation

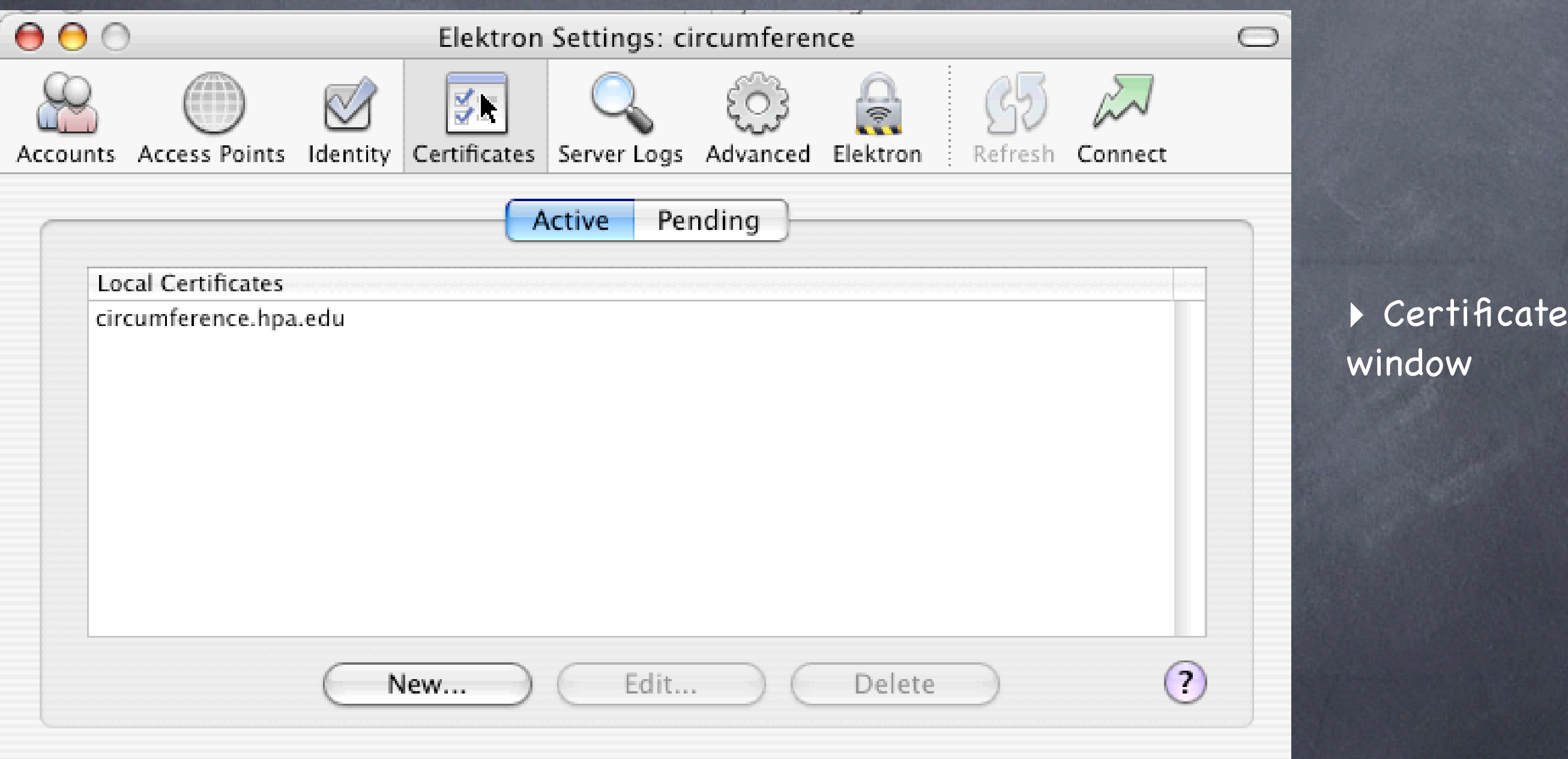

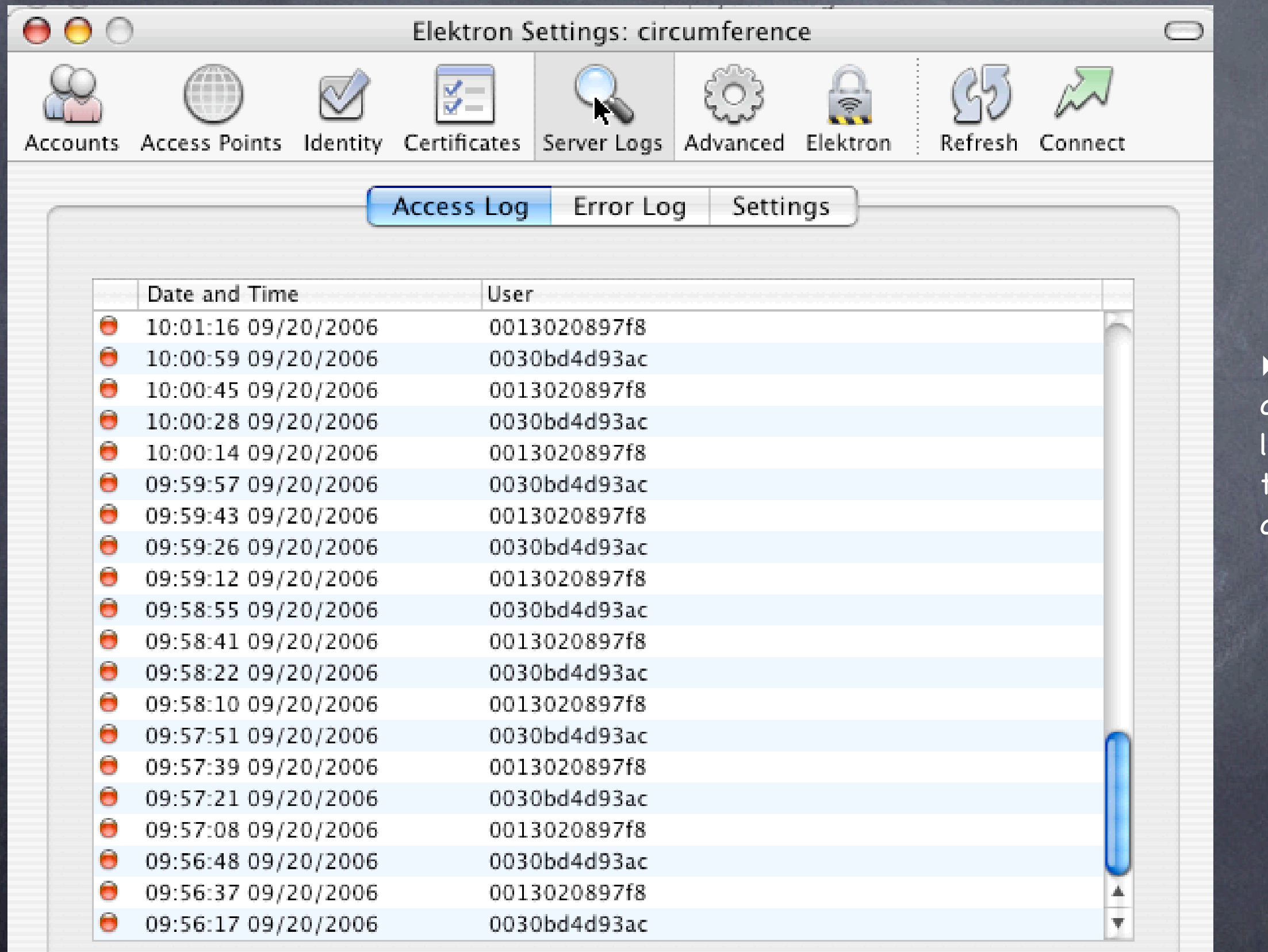

In hardware access mode, logs users and time authenticated
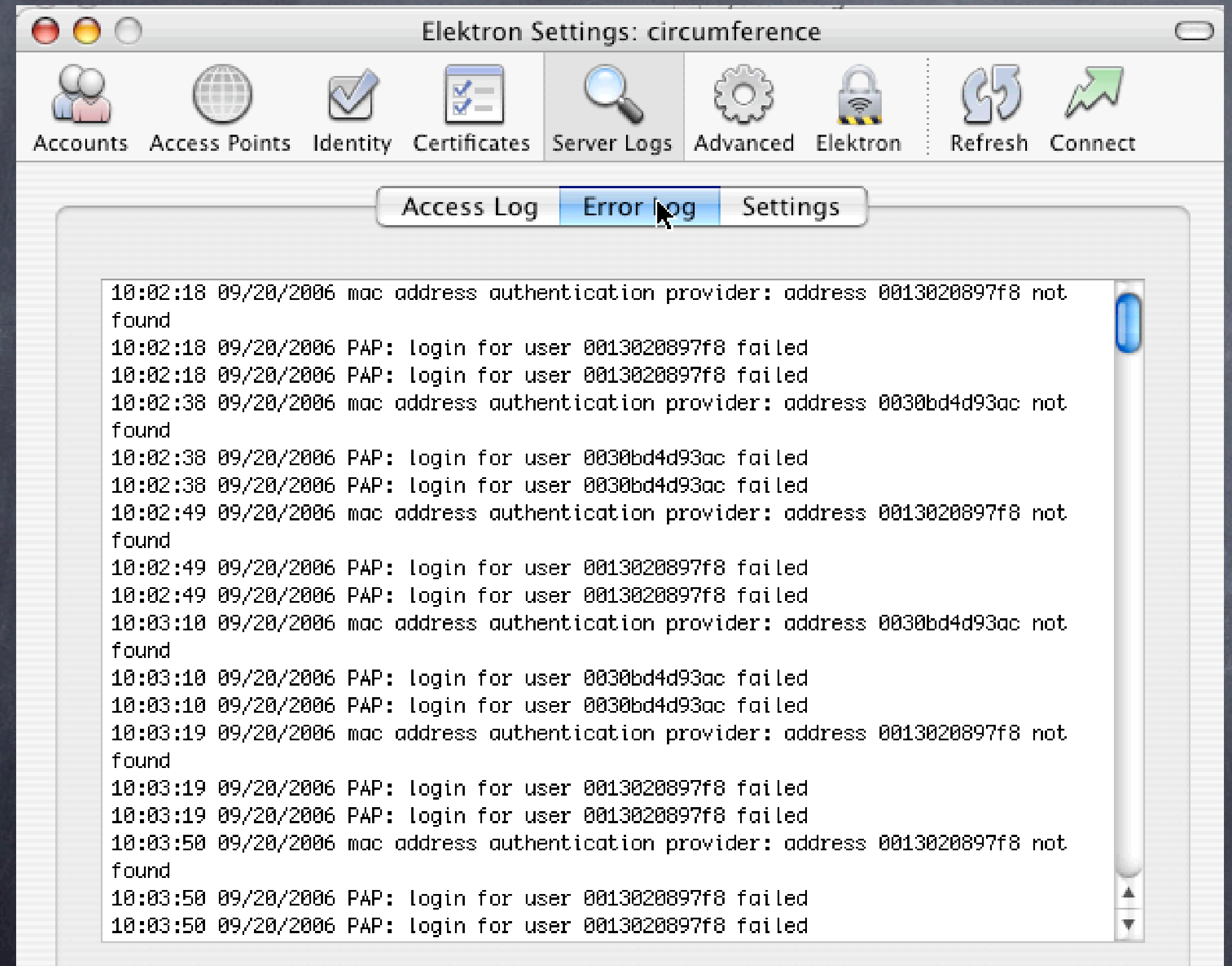

‣ Error log also logs unauthorized attempts (good for security as well as troubleshooting valid users)

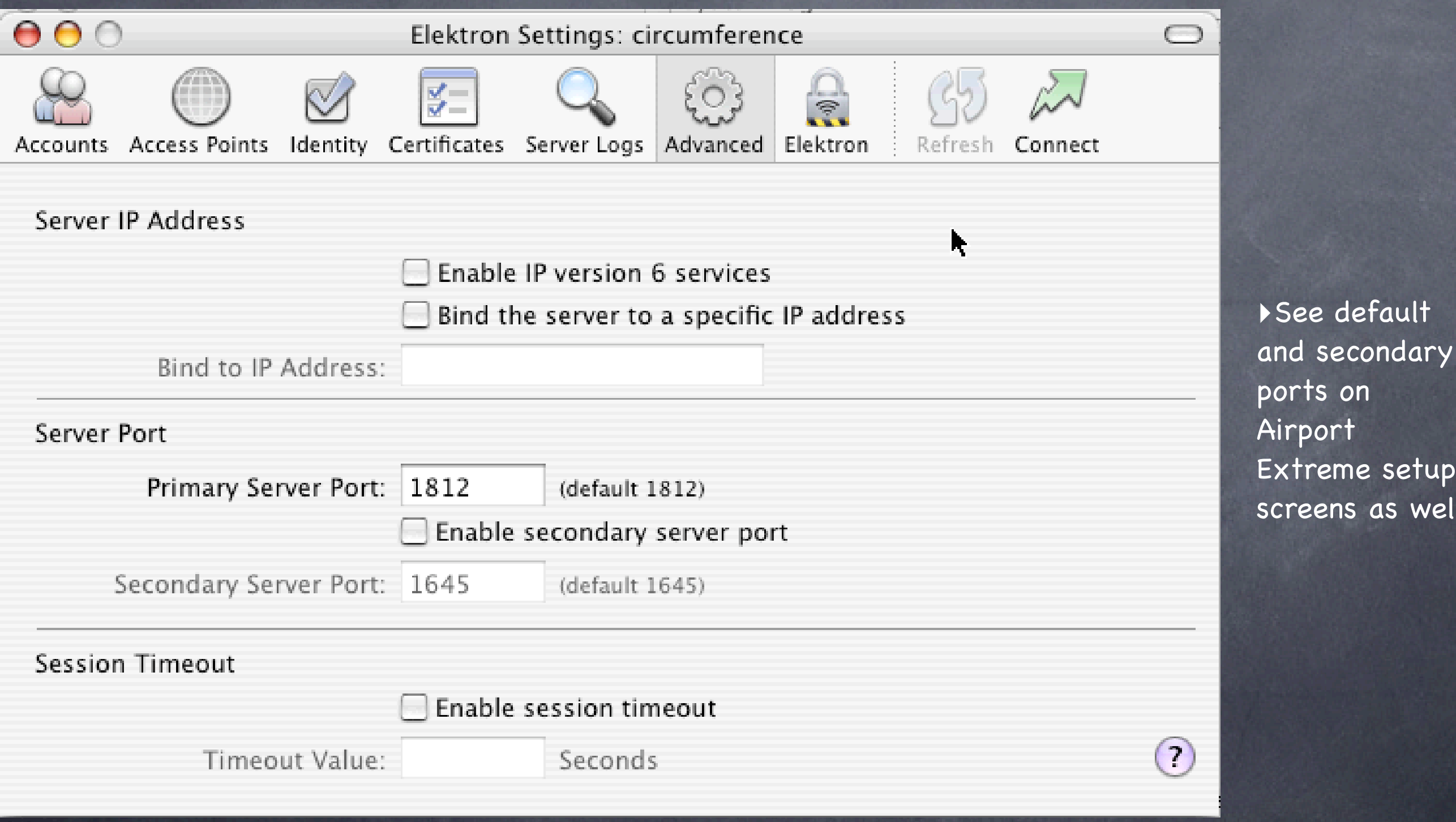

setup

as well

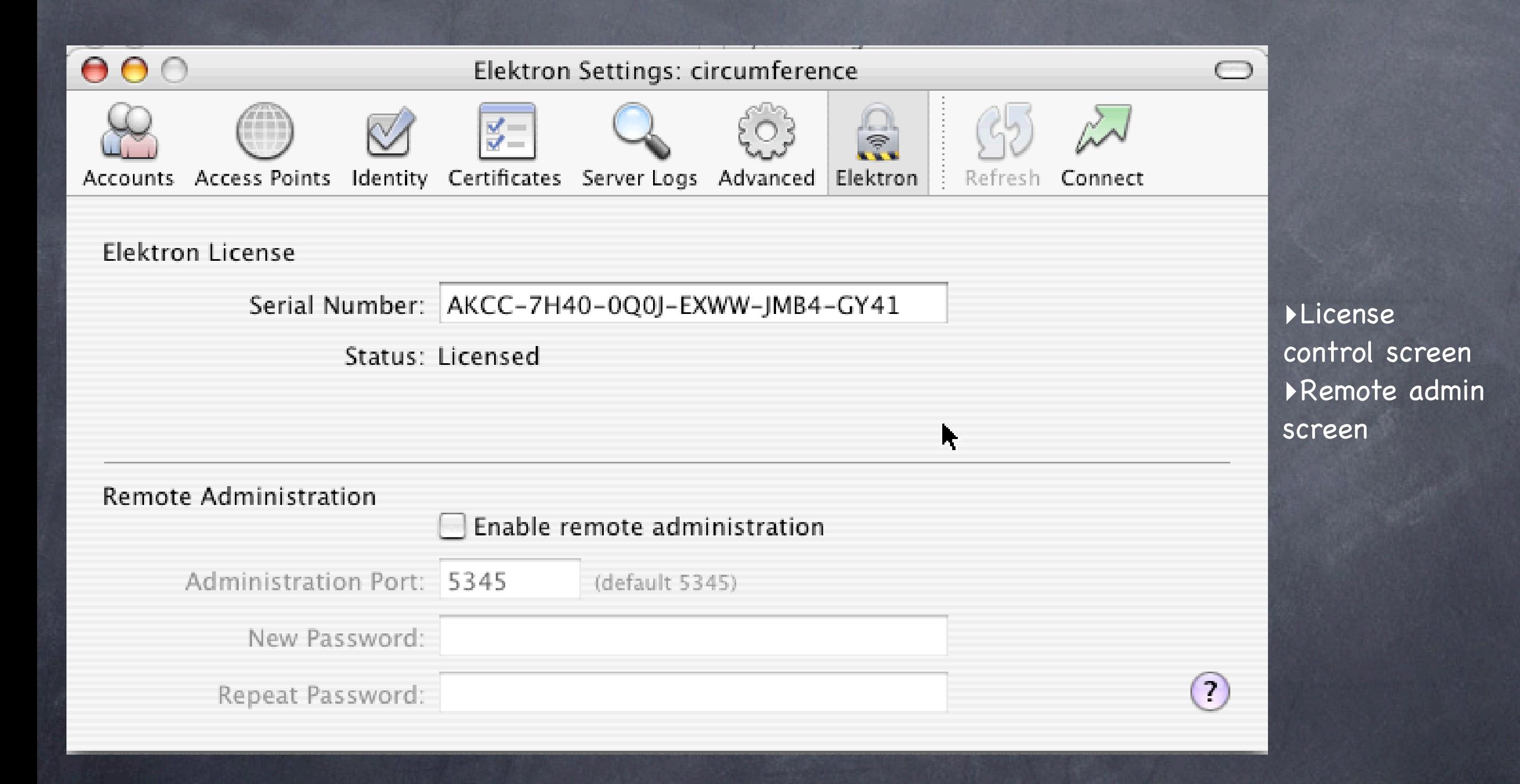

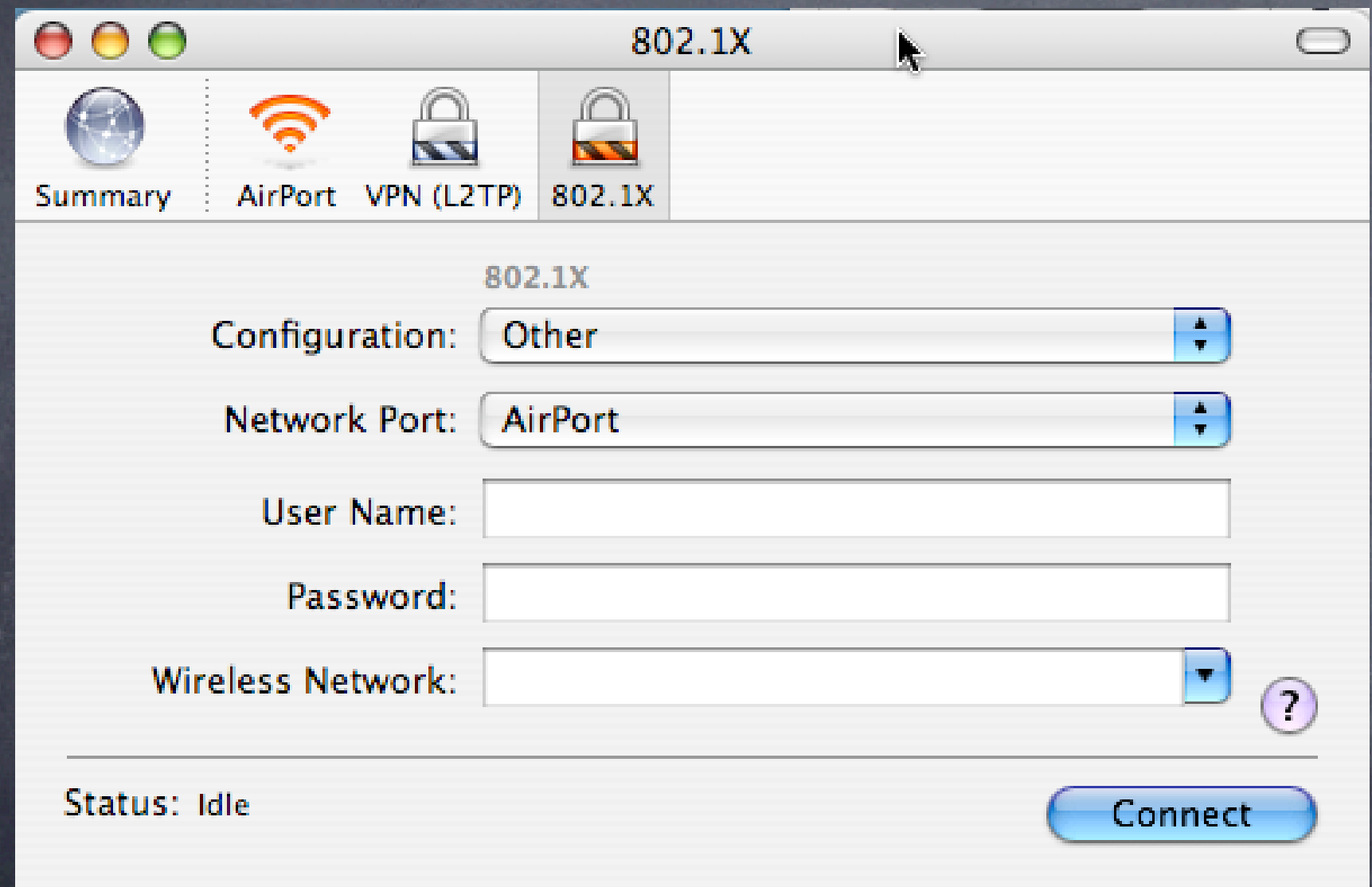

‣802.1x setup screen on Tiger client

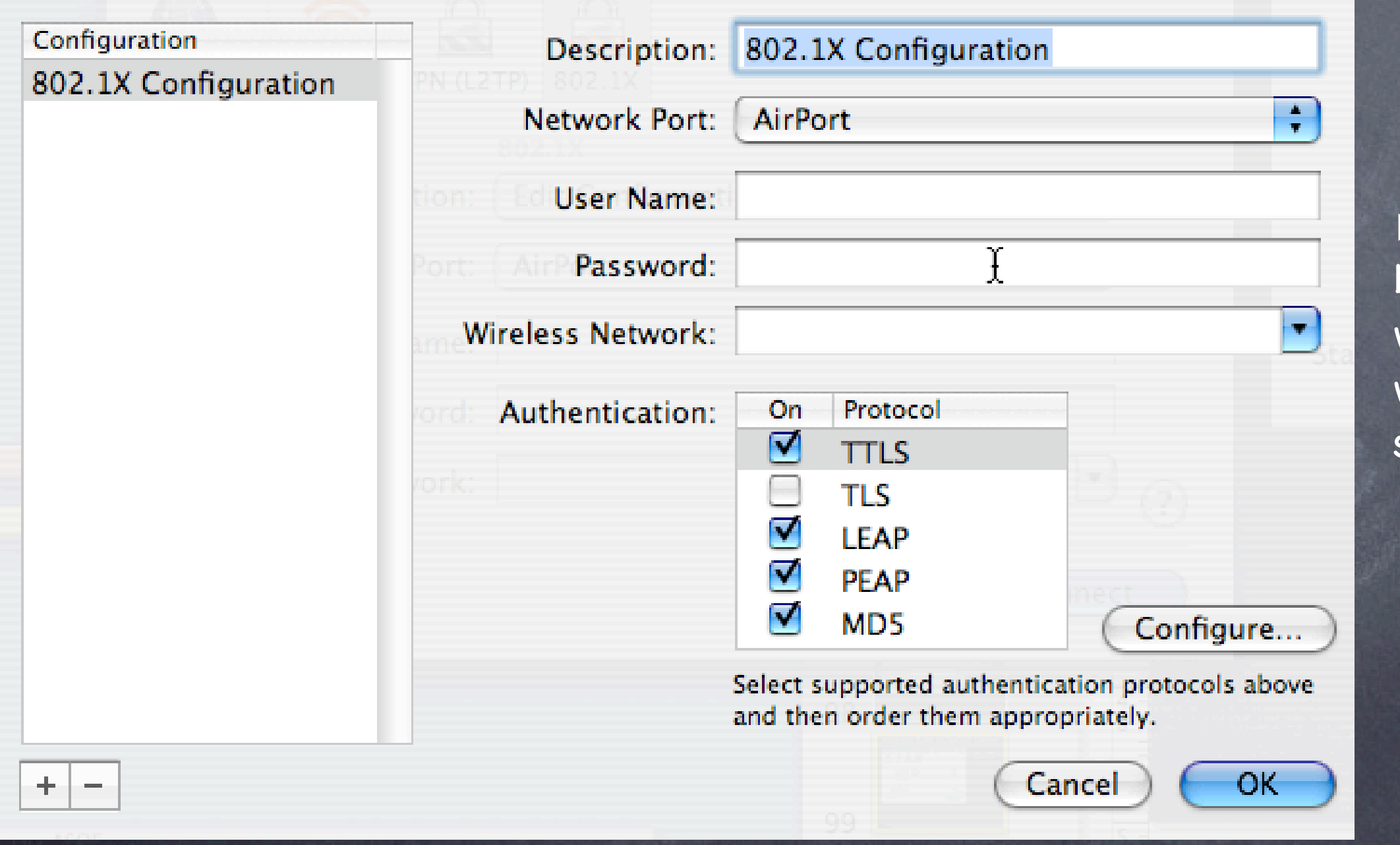

‣Note Protocols below, can be wireless or wired (managed switches)

# Lab: Elektron Server

1. Install/control RADIUS and 802.1X server, create certificates for 802.1X 2. Setup basic HW ACL access using Elektron server

3. Setup WPA2 using Elektron Server

4. Setup 802.1X using Elektron Server

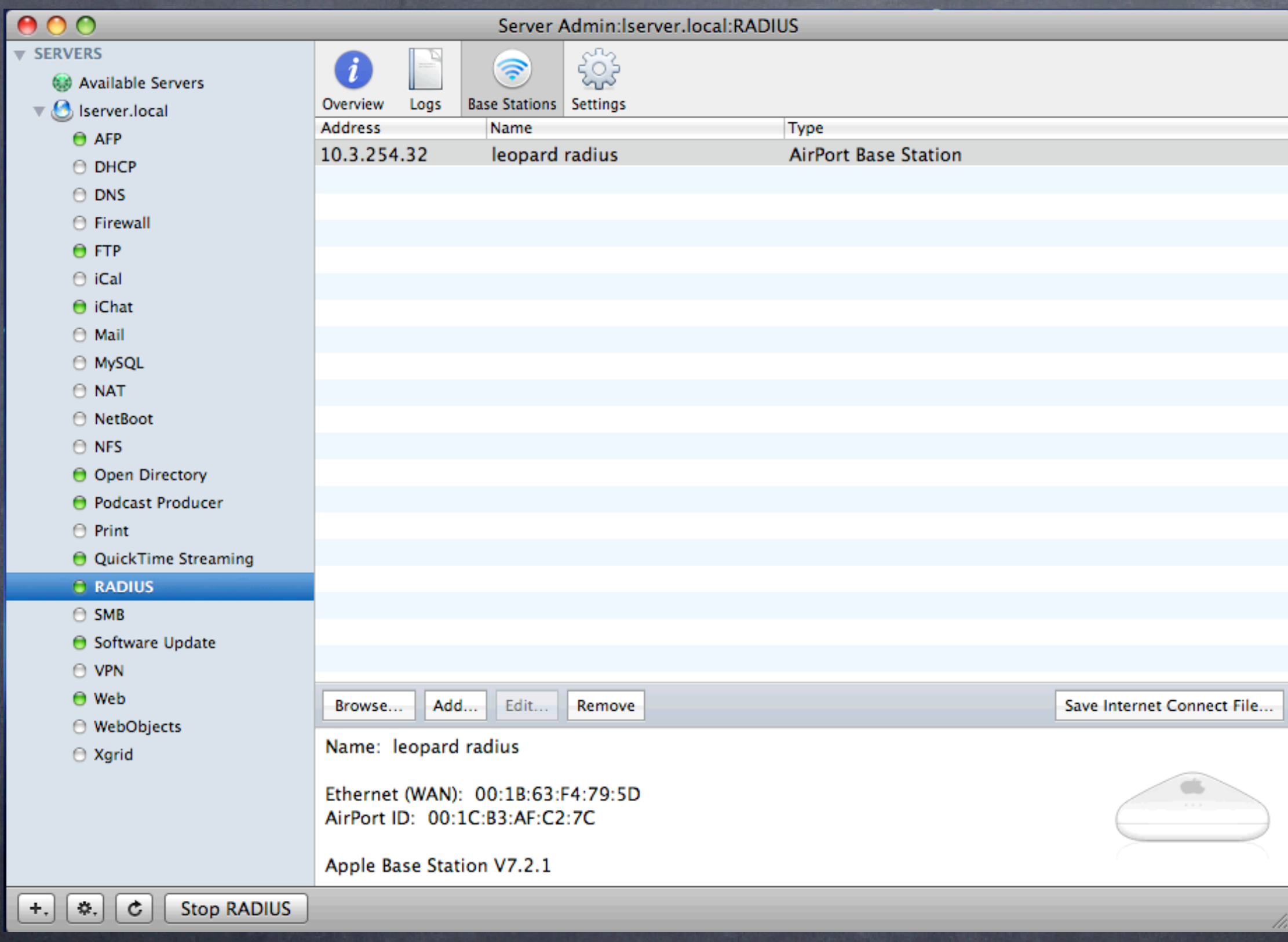

#### Choose an AirPort Base Station:

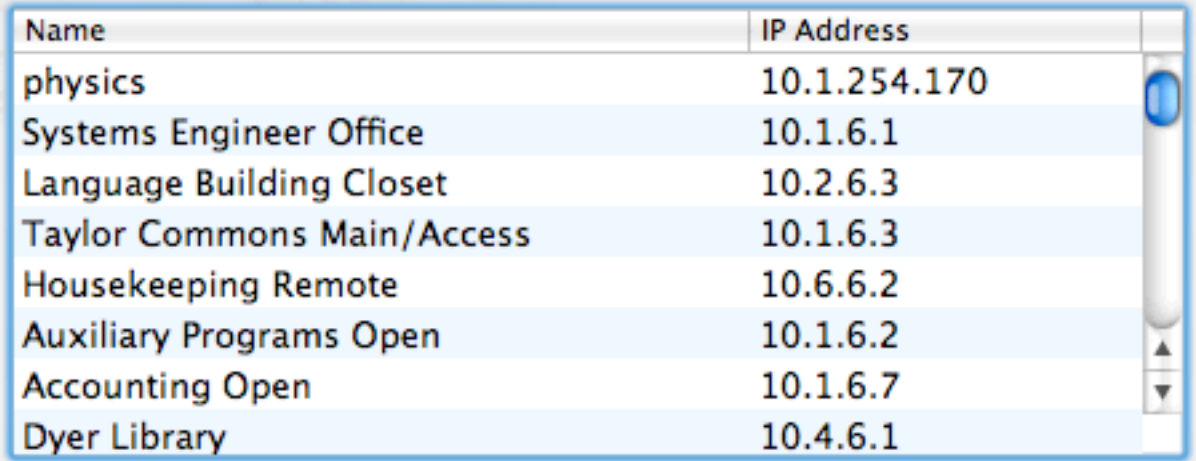

Name: Kindergarten Ethernet (LAN): 00:11:24:6C:18:00 Ethernet (WAN): 00:11:24:6C:18:01 AirPort ID: 00:11:24:98:38:49

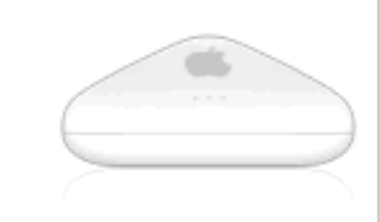

Apple Base Station V5.7

AirPort administrator password:

Adding an AirPort Base Station will configure it to use WPA2 Enterprise for client authentication via TTLS. It will also set a random Shared Secret for communication between the base station and the RADIUS service on the server.

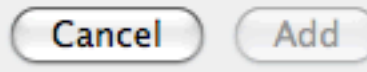

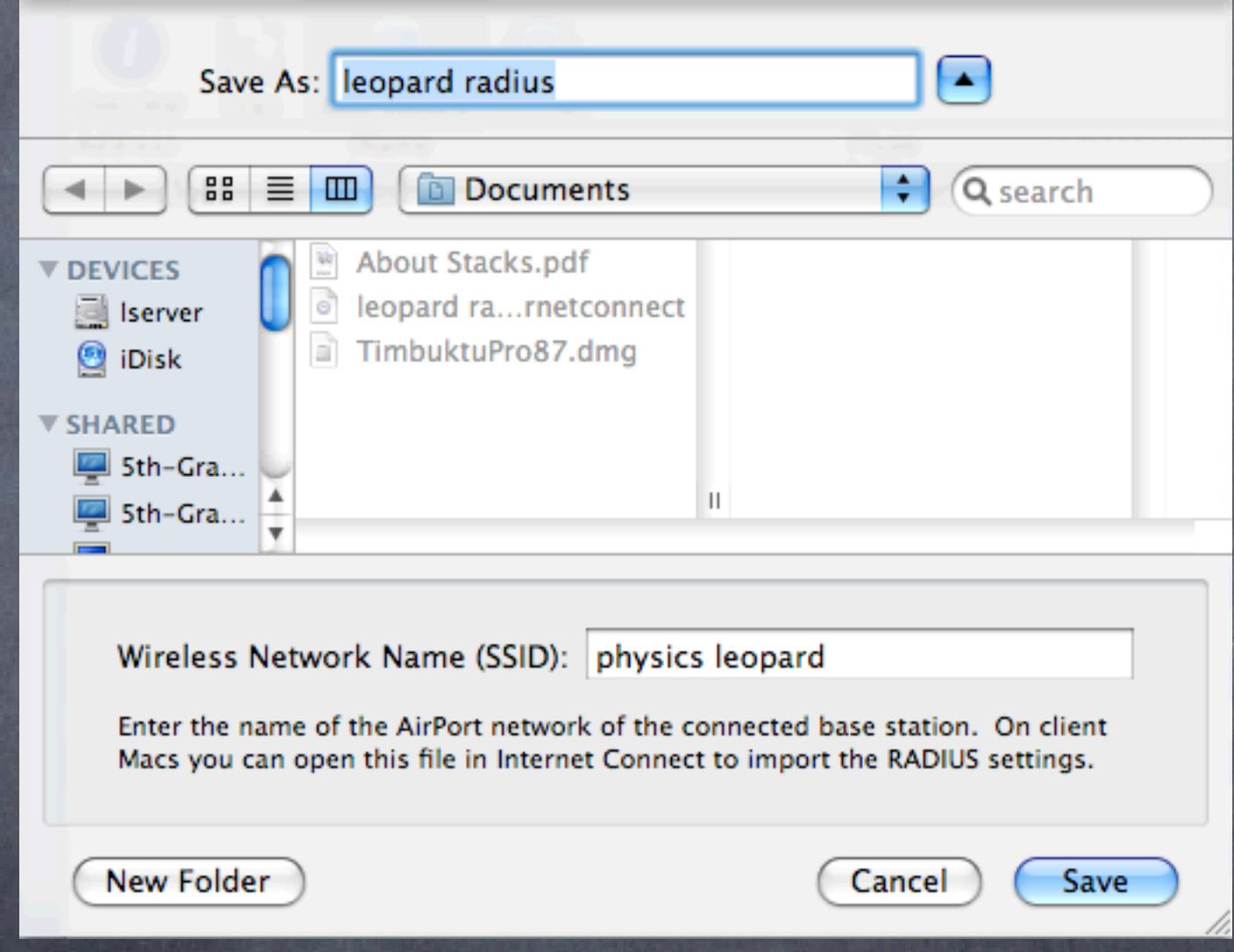

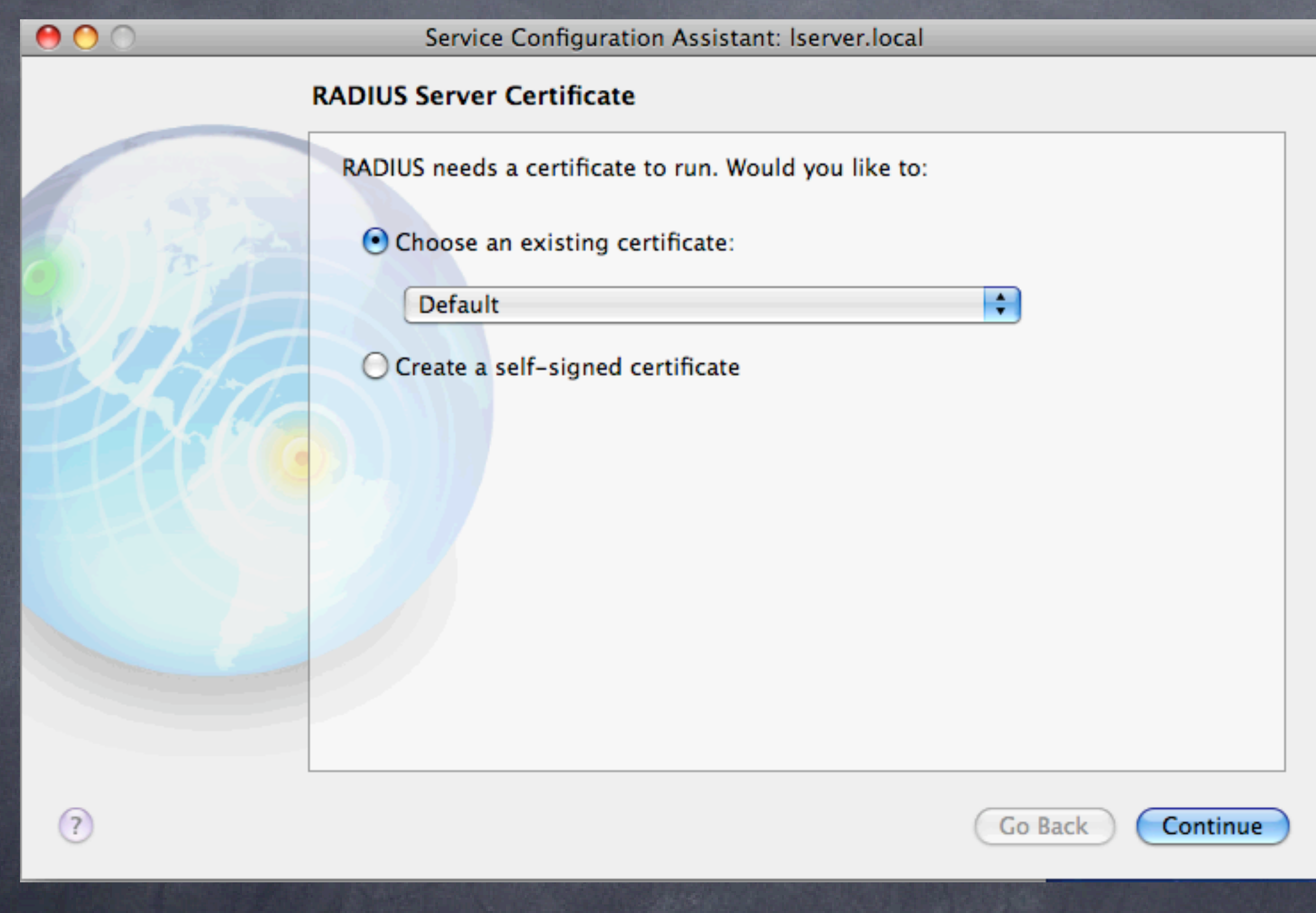

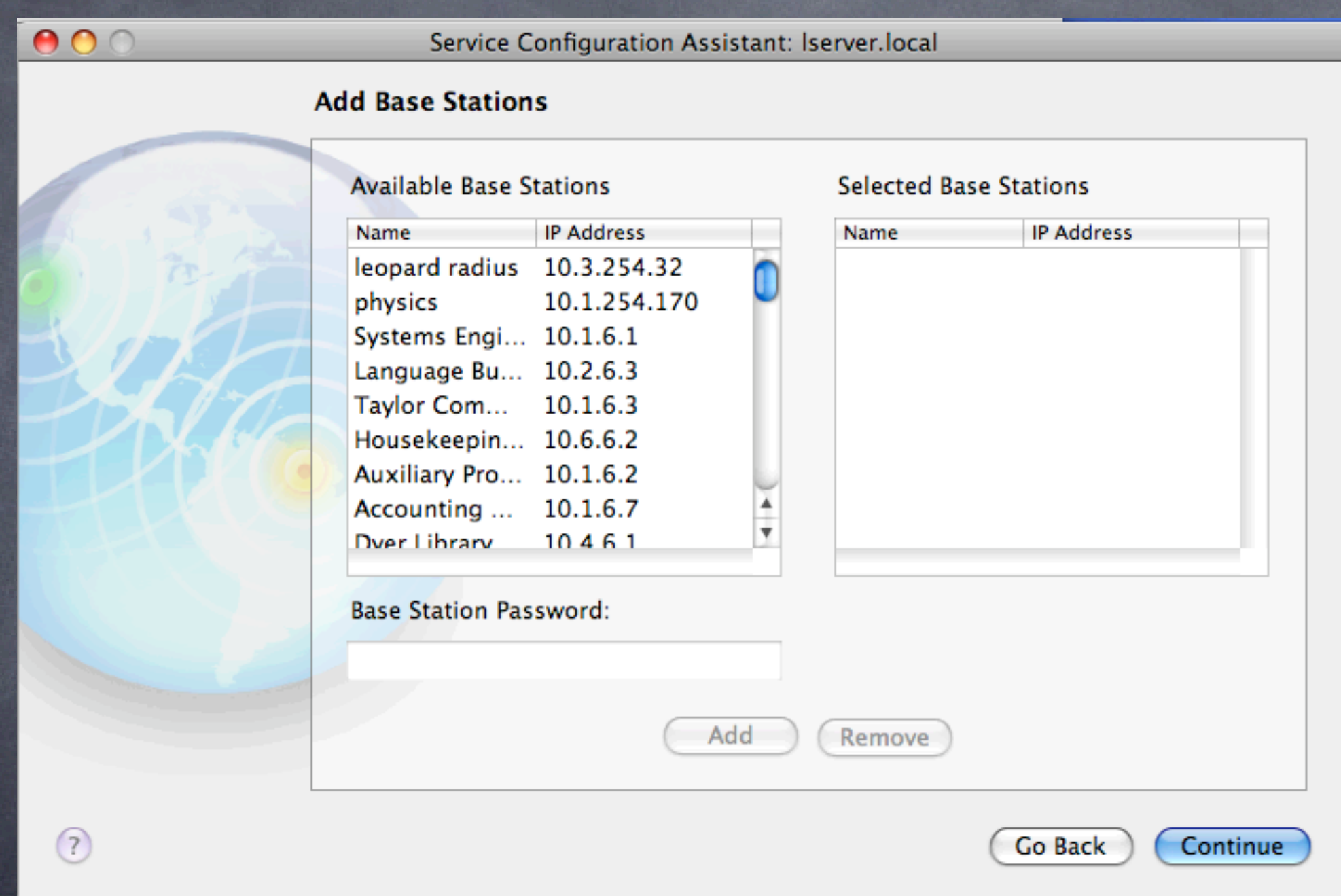

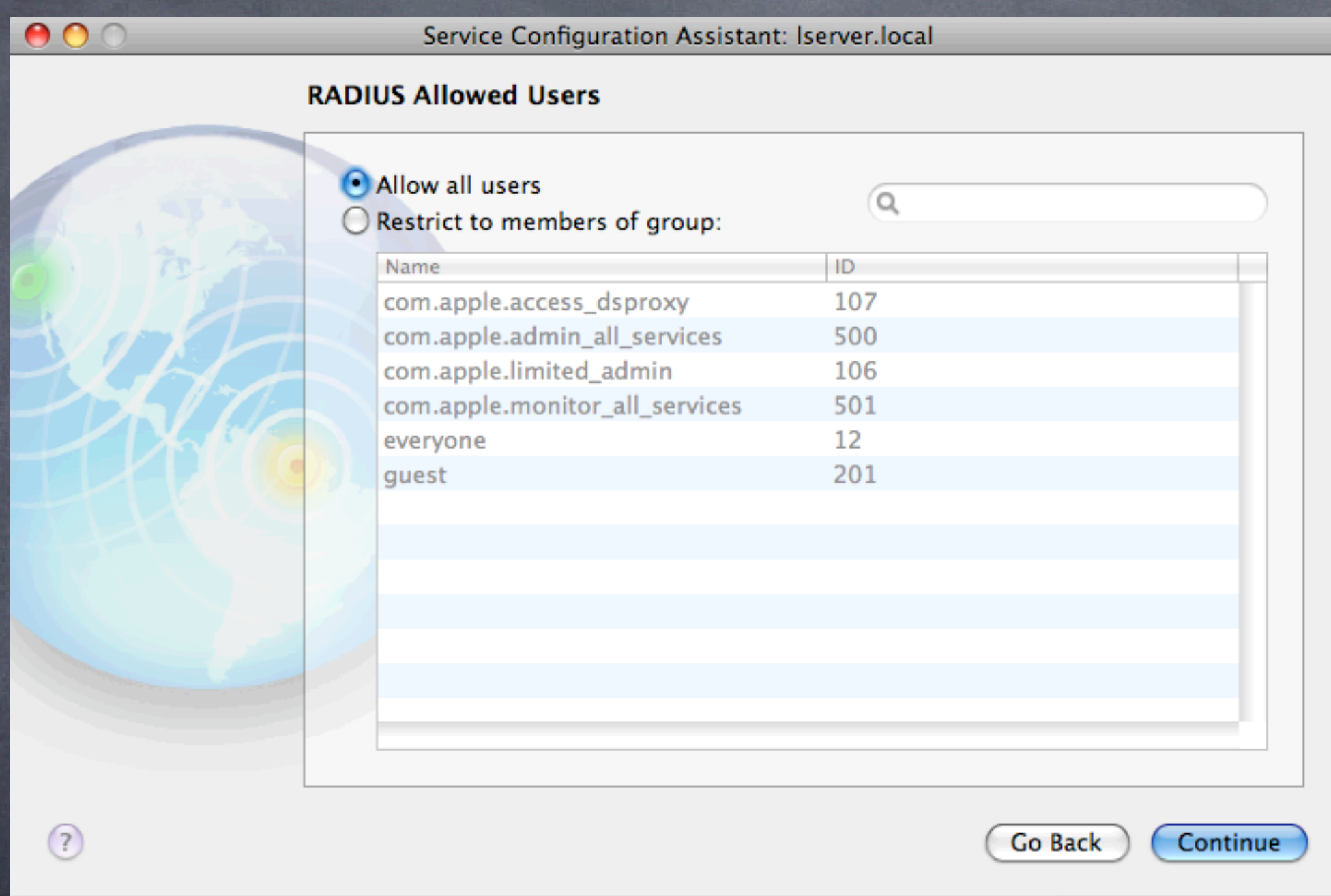

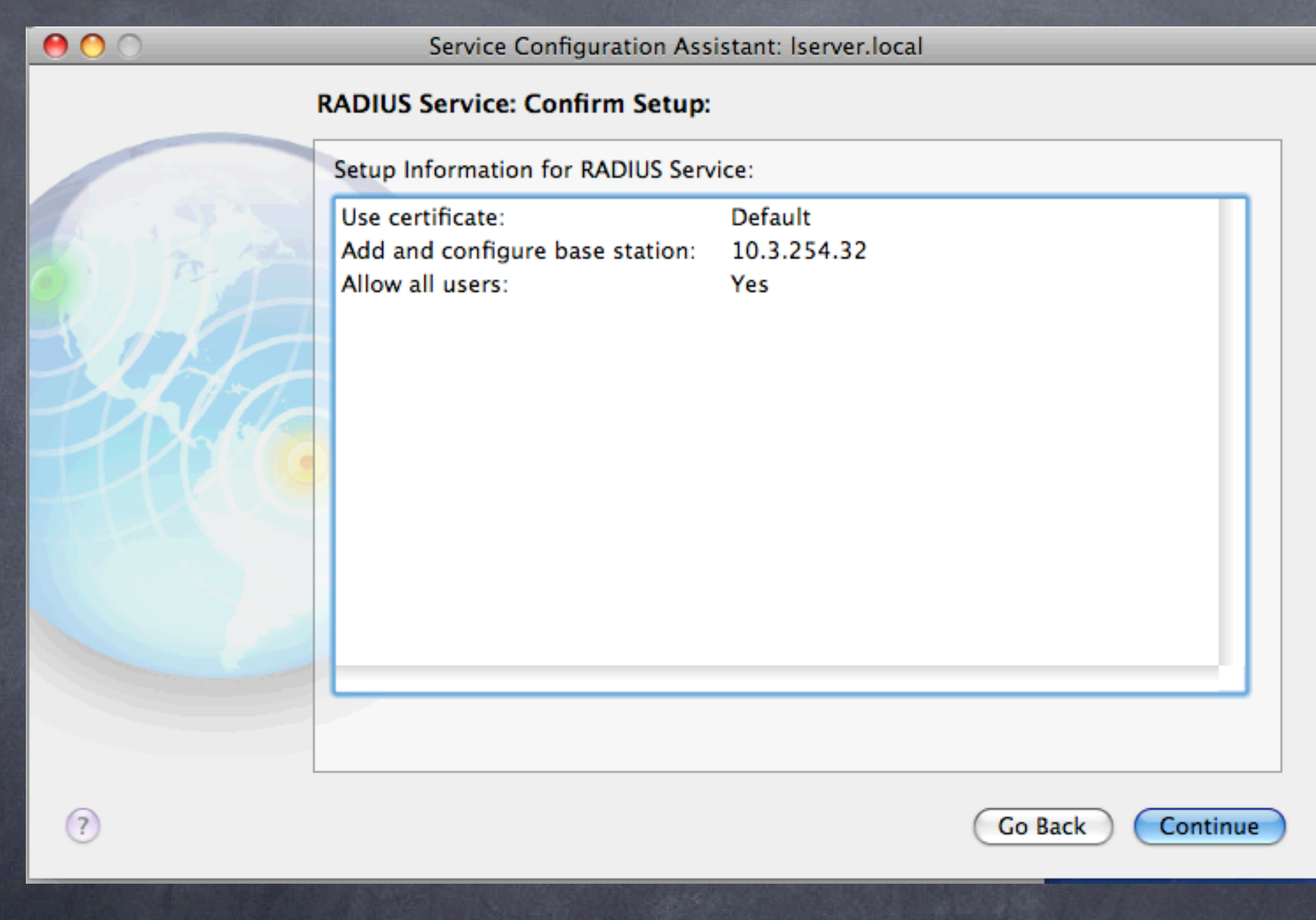

# Leopard Server: RADIUS Exported Internet Connect file

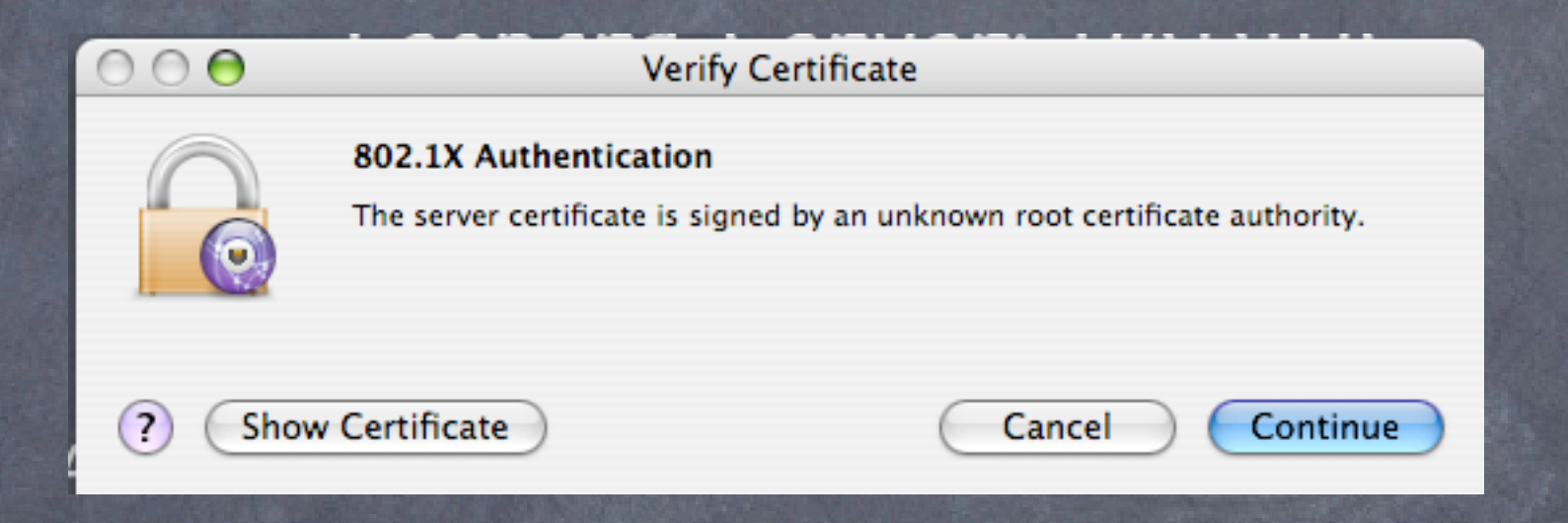

### Client view: Note very limited user intervention

#### Strong Points:

Point and click addition of Access Points Must also add IP and shared secret of server to Access Point Shared secret must be 8 characters or more 802.1x security with relatively little hassle Integrates with user list on server Many users centrally administered, easier than WPA2 personal

#### Weak points:

Forces you to use the 802.1x protocol, instead of MAC ACL All users must be added to the server (tough if you have limited client versions of the server)

Must purchase server license and a dedicated machine

### Authentication: Elektron vs. Leopard Server

### Elektron:

**O**Cheaper **Runs on client, not server** More flexible (MAC ACL or WPA2) Unlimited user database Integrates with Open Directory Can export certificates for mac, pc users

#### Leopard Server:

Point and click simplicity When integrated into Tiger/Leopard client, very easy for users Exports internet connect file for one click client setup (can be stored on a server with password protection for all users, or emailed to certain users)

**S**Fine user access control

## Authentication: Summary

RADIUS/802.1x authentication is the way to go Best practices for your wireless and wired network Goes beyond the basic wireless safety steps Can track malicious attempts You may never know when or how you've been compromised without authentication control Latest wireless gear (e.g. Airport Extreme X2) force this option Sysadmins: you can use 802.1x on your managed switches as well

# Summary: Wireless concerns

- Users must be warned that any Hotmail type web mail account is sending passwords in the clear, as well as other user data
- Insecure: Web Mail, FTP (password and data), Web data, IM, Kazaa/Limewire, Retrospect (with encryption off), Mail message text (never include passwords in any email message)
- Secure: SSL (https://), SSH, VPN, Timbuktu Passwords, APOP, AppleShare passwords, PGP, Retrospect with encryption on, Kerberos, SSL mail
- If your network is bridged to the wired LAN, this is also true of all wired users on the LAN
- Etherpeek and Netminder can be used to illustrate this (demo)

# Advanced Security notes

- Rogue Access points: passive scanners can be used to monitor these (KisMAC in  $\bigcirc$ particular)
- Man in the middle attacks: acts like the AP, user authenticates, MIM vanishes, kicks off user, then logs in as user (802.1x blocks this)
- Password cracking can gain access to networks, but KisMAC can be used to sniff all traffic for later decoding/search (e.g. look for the word PASS)
- Even HW address security can be spoofed, WEP is worse  $\odot$
- 802.1X can be used as comprehensive solution on wired and wireless parts of your network

## Section 5: Integration

#### iPhone integration

- **Address book**
- iCal
- iPod/iPhone as presentation device/backup drive
- **Mail integration**
- Security tips

#### Mobility survival tools:

- Bootable jump/flash drives: USB and Firewire
- Portable drives, Leopard and Time Machine
- Presentation tools/tips
- Power solutions  $\odot$
- Repairs on the road: CD, DVD, Jump drive, portable drive
- Dotmac as presentation rescue

#### Access on the road:

- Wireless antennas, amplifiers and warwalking tools
- ISP options/tests/security
- Hotel/Airport scenarios and solutions

iPhone integration **Address book**  $\odot$  iCal iPod/iPhone as presentation device/backup drive Mail integration Security tips

#### iPhone integration: Address Book and iCal

Access iPhone from iTunes (iPhoto sees it as well, but can be turned off)

Address book can be synched at will, note field entered data is preserved and sorted on the laptop iCal calendars can by subscribed, but will only update when the phone is connected to the laptop

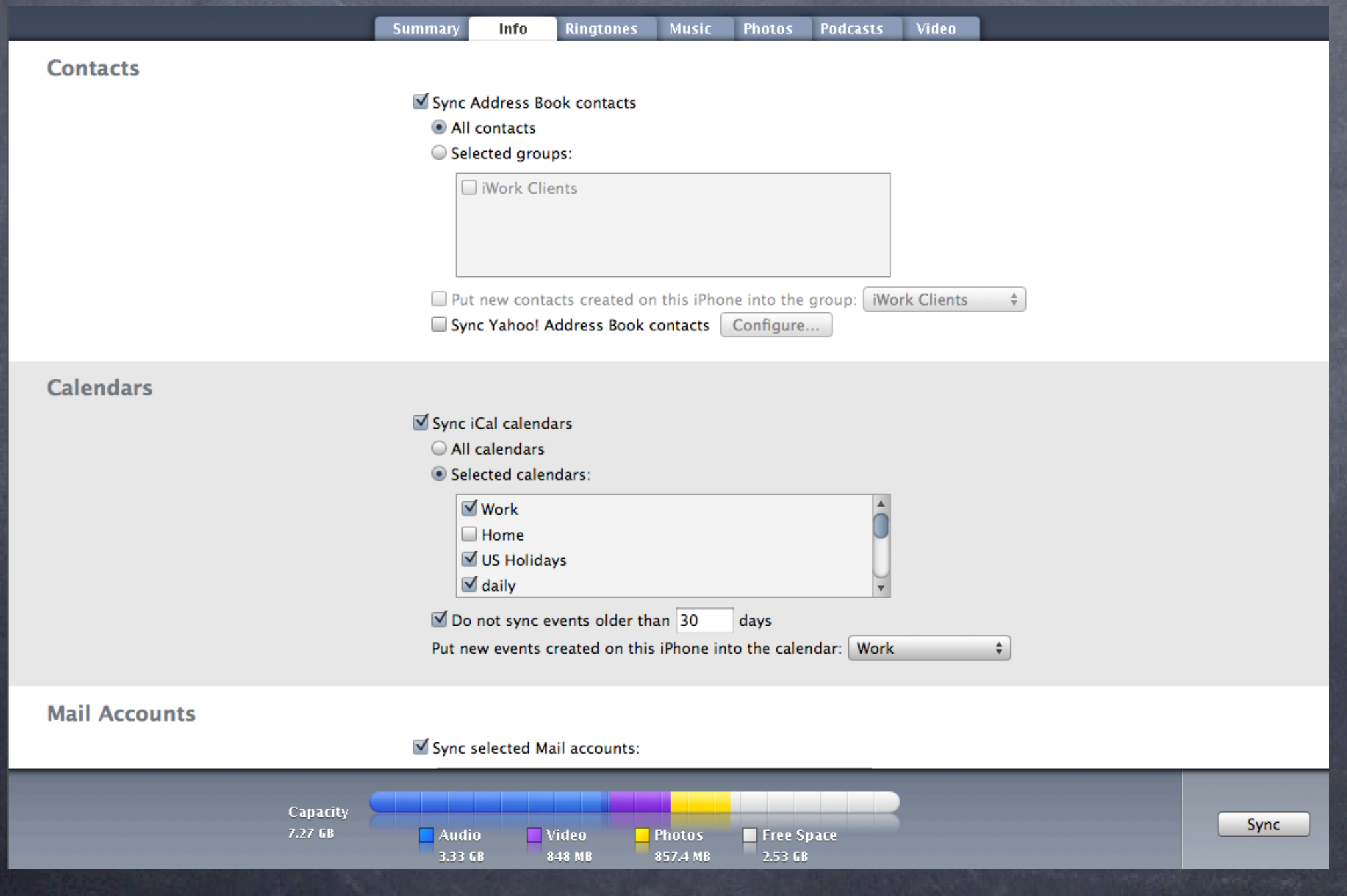

#### iPhone integration: presentation device

- Any video uploaded to the iPhone can be presented via the HDMI converter cable through the headphone port
- This also works in composite mode from normal iPods (great use for the video iPod you have)
- Excellent when teamed with the data backup function for your presentations, and bootable partitions

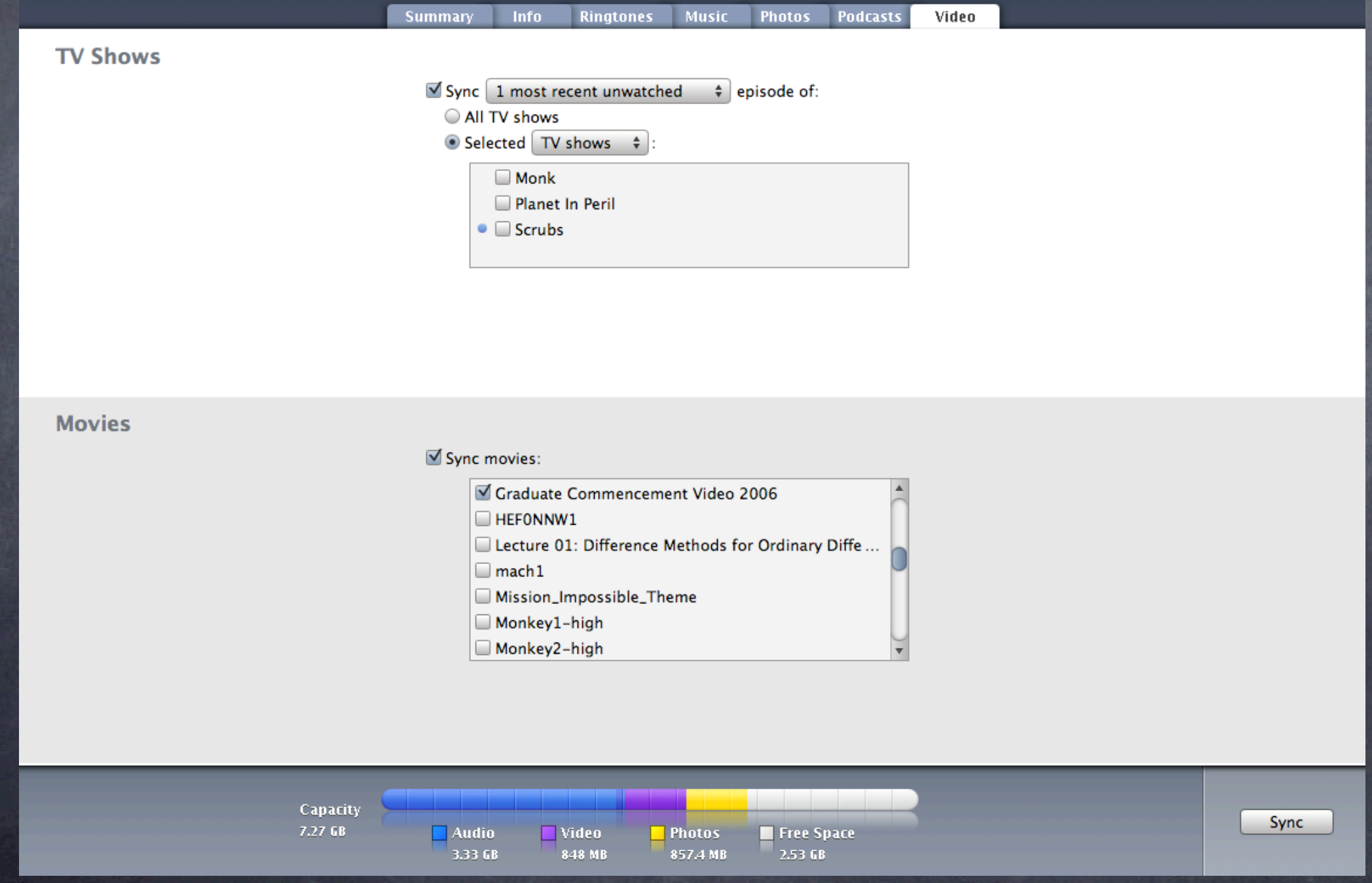

#### iPhone integration: Mail integration

- Can be a dotmac account, or any POP or IMAP account
- Some issues with Gmail accounts (see their help pages on this)
- If you have a separate account for critical mail, set the iPhone to buzz when this gets an incoming message-just like Vmail/SMS/pager but you don 't have to listen to it, and it's available to anyone with email access (some folks prefer email to SMS)
- Message sorting on dotmac accounts done on the phone are reflected on the main IMAP account
- Caution: don 't lend out your phone, and if it is lost, change your email password immediately, as well as any iTunes purchase info you may have
- If you are trying to send email to your server and use authentication for sending, try using the VPN as well/instead: much easier, and always works
- SMS messages can be archived using Syphone (see micromat.com)

#### iPhone integration: Security Tips

- **& Use VPN whenever possible**
- If you run the VPN server, you can make certain realms encrypted or all traffic encrypted. For large organizations, having an iPhone VPN server that encrypts everything is a good idea
- EDGE is slow, and should be safe, but there are exploits in the works, so keep an ear out for threats in 2008
- Web purchases on the iPhone are cool, but when done in the open may not be as secure as you think: try monitoring an iPhone web session using interarchy, Kismac or IP net monitor, you'll be stunned at what you can see.
- Use only certified webapps (ones that show up on the Apple site). This is not a problem yet, but again has been one area of hacker interest
- Use the VPN for mail and for any web traffic you don 't want intercepted
- Excellent idea to backup the phone, address book and all music downloaded often.

Mobility survival tools: Bootable jump/flash drives: USB and Firewire Portable drives, Leopard and Time Machine Presentation tools/tips **O** Power solutions Repairs on the road: CD, DVD, Jump drive, portable drive Dotmac as presentation rescue

Bootable jump/flash drives: USB and Firewire: Any USB jump drive can be used to boot intel macs Portable Firewire jump drives can be used to boot PPC or intel macs (see TechTool Pro site) USB options: CF or SD card readers are great, if fast Cardbus 34 card readers are the fastest, and can be loaded with the TechToolPro boot software Also have a look at DasBoot and Boot CD What to put on the bootable partition: DiskWarrior **TechTool Pro** ODisk Utility

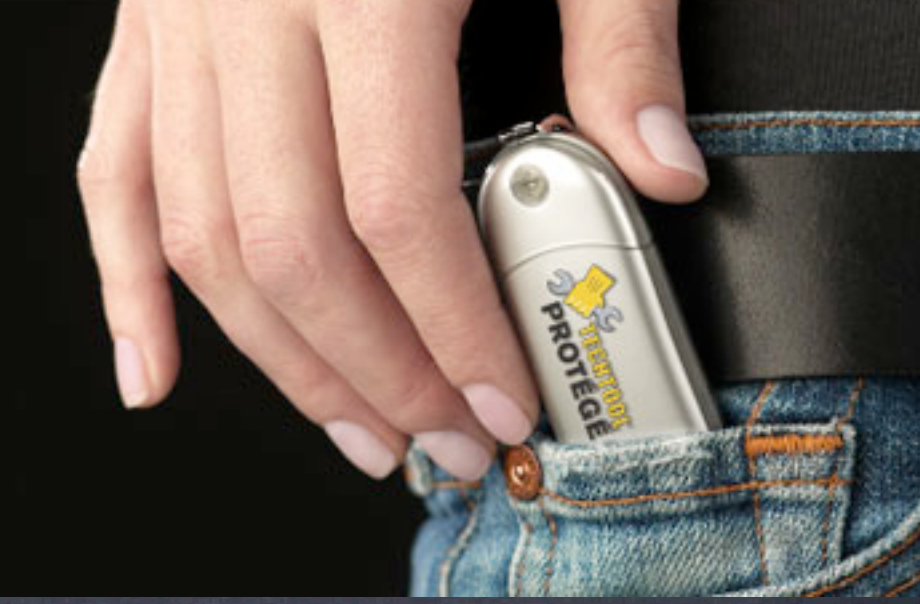

#### **Portable drives, Leopard and Time Machine**:

- Two options: bus powered (smaller, portable) and external power (faster, larger, more robust)
- Bus powered: LaCie makes a nice orange drive with several interfaces, good speed, and can be partitioned into data and bootable partitions Unfortunately, if you need to boot PPC and intel macs, you'll need two drives External powered drives: G-tech makes a nice drive, sleeps when not in use, quiet, highly rated

Either drive becomes a Time Machine backup disk on command with Leopard

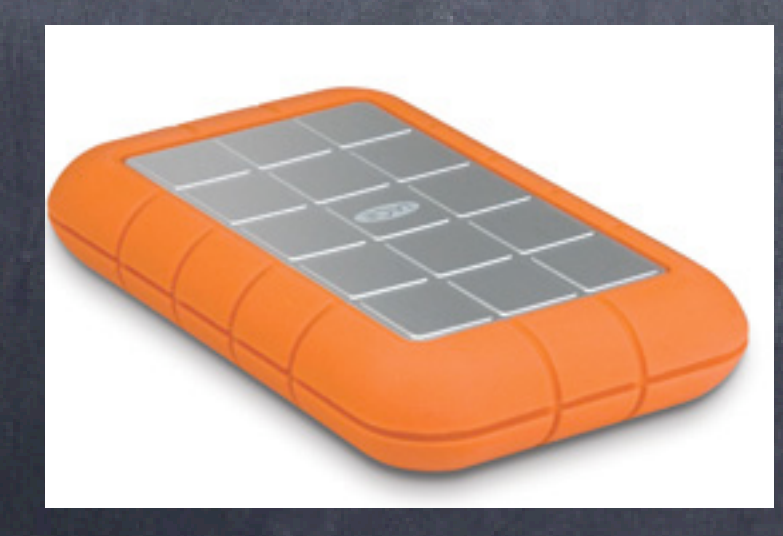

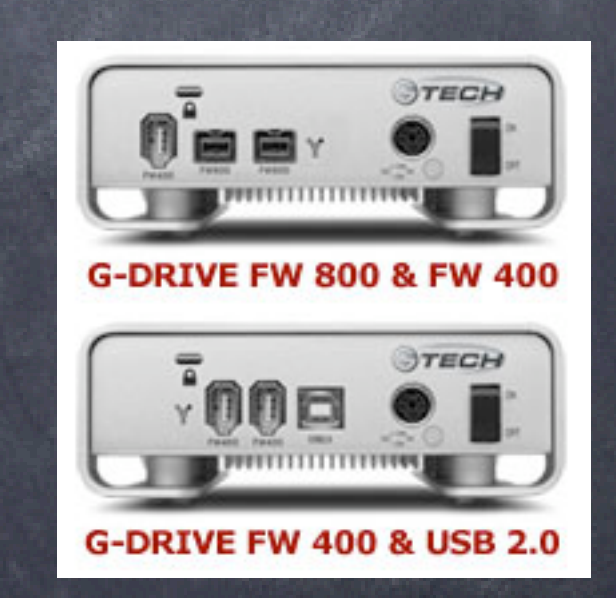

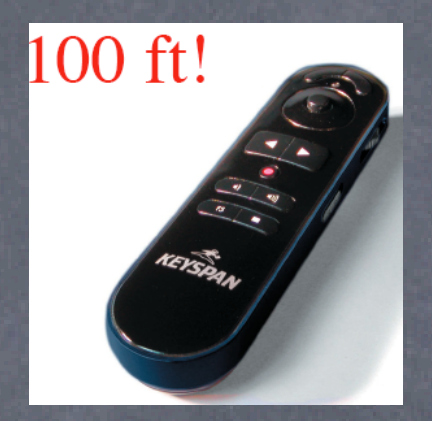

#### Presentation tools/tips:

Keyspan laser pointer/controllers have the usb dongle built-in

Try backing up your presentation (ppt, pdf, quicktime movie) on an iPod, iPhone, video iPod, jump drive, DVD/CD, dot mac account, email it to yourself, or put it onto your digital camera-just do it

Bring your own power strip, wireless mouse, ethernet cable and Airport Express: you may be providing the only good wireless access in the place Bring a set of smaller USB/jump drives to pass out your presentation to guests: cheaper and lighter than CDs, and you can update at the last minute If your computer is pre-iSight, bring one along, it makes a great ELMO Portable speakers are nice, a noise cancelling USB headset is better for VTC You may be in a location where cel phones don 't work, you may find that iChat/Skype/Vonage softphone does.

**O** Power solutions:

- Bring along a separate battery, at least ONE. Batteries fail, and have done so during presentations. Don 't be one of the unlucky ones
- Airplane adapters have limited penetration on aircraft, but there are online sources for checking this
- Car inverters are nice, and can charge your laptop if on a conference call or if you lose your charger
- NewerTech batteries have much greater life, particularly on long plane trips External battery packs work on Video iPod, and should on the iPhone, though I' m reluctant to try it on mine...
- **TSA** is very suspicious of most external battery packs, best to leave them in the outer pocket of your roll-away
- TSA is also suspicious of GPS, wireless and other non-traditional gear. If you must carry on, keep them in separate bags, as they insist on checking these separately
- A USB powered wireless adapter and panel antenna can reach over a mile to an open access point-good for sharing (yours, theirs)

**Repairs on the road: CD, DVD, Jump drive, portable drive**

- DiskWarrior is the best, fast repair mode: finds even zombied drives
- Best on an external drive, slow on jump drives, faster on bus drives, fastest on external powered 7200 rpm drives
- Good idea to do repairs before traveling, and after a full backup
- Unless you like living dangerously, don 't do any repairs the night before your talk, trust me.
- Where to have backups: home before you leave, online (data only), and on your portable drive. Worst case: your office/home/family can email you the files you need
- Good also to carry along a system installer disk (Puma, Cheetah, Jaguar, Panther, Tiger, Leopard, tabby-cat)
- Bring along a firewire cable to rescue/share data quickly. You may be the hero on site
- If you ARE the hero on site, and you travel with other comrades, bring along a disk image of one of your machines (clean)

**Dotmac as presentation rescue:**

- Suppose you lose your presentation (TSA, Gremlins, repairing your computer the night before...)
- Get on another computer, download your presentation from your dotmac account to your jump drive, then load onto another computer for your presentation
- You can also save your presentation online with dotmac for distribution to your participants
- Advice: password protect your files online (either as secure pdf or the folder on the site)**Wiecking** ◯

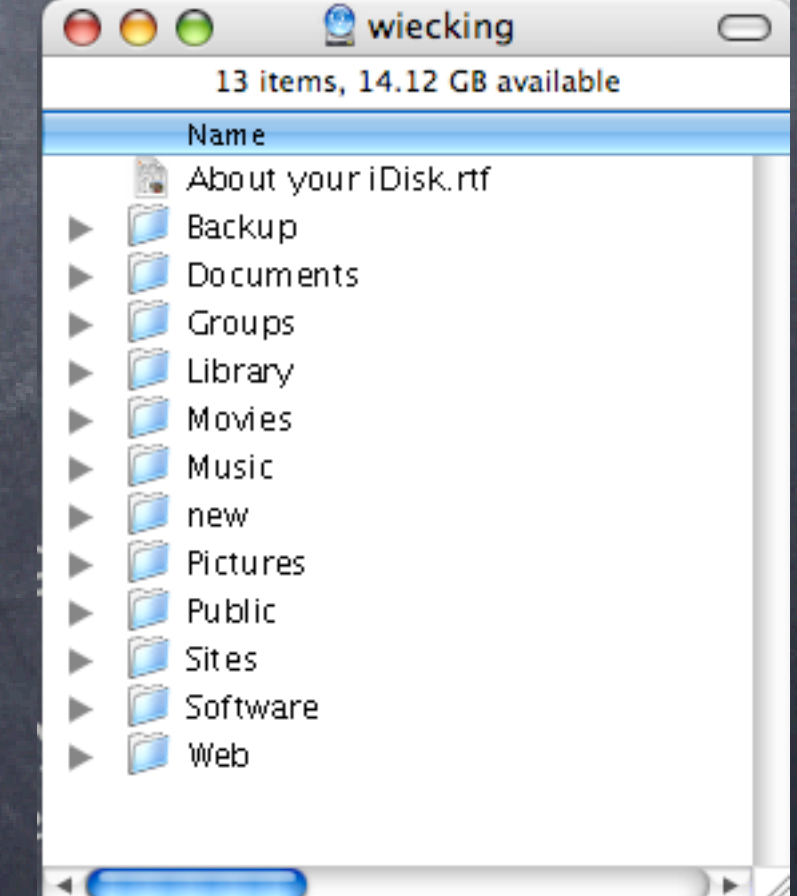

Access on the road: Wireless antennas, amplifiers and warwalking tools ISP options/tests/security Hotel/Airport scenarios and solutions

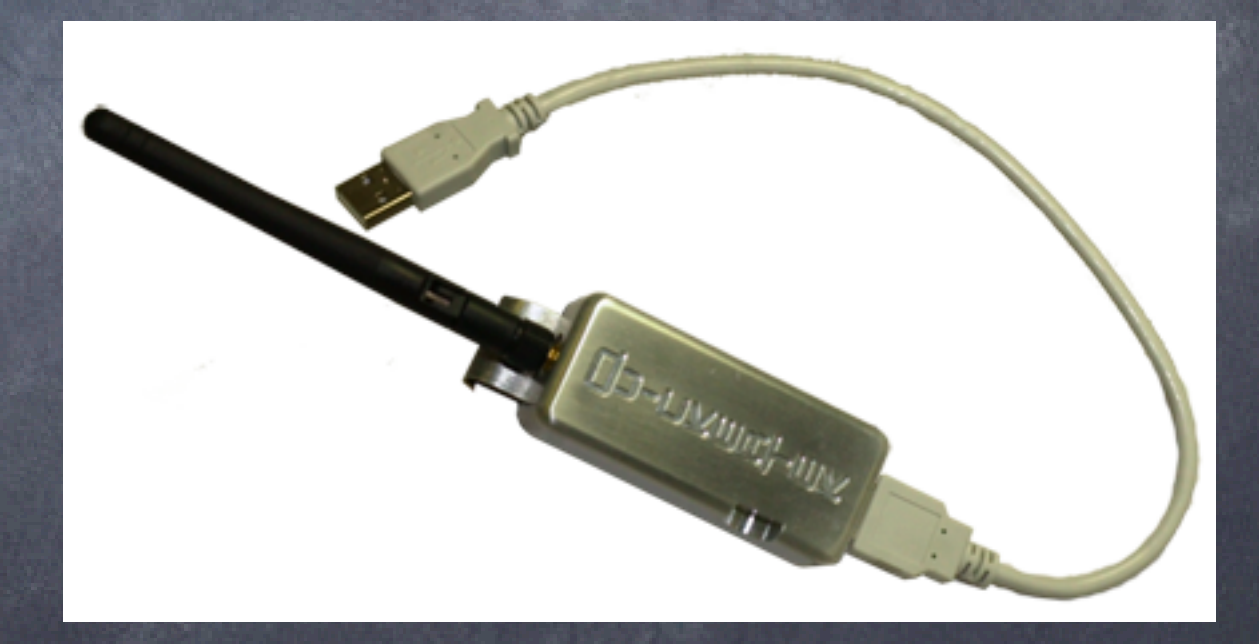

Wireless antennas, amplifiers and warwalking tools Portable USB is the easiest, though limited for scanning purposes Mobile wireless in your car can let you wardrive up to 12 miles from any Access point, 46 miles from one with a directed antenna Warchalking: Mother Theresa version of Wardriving **S** For more on wardriving, see appendix

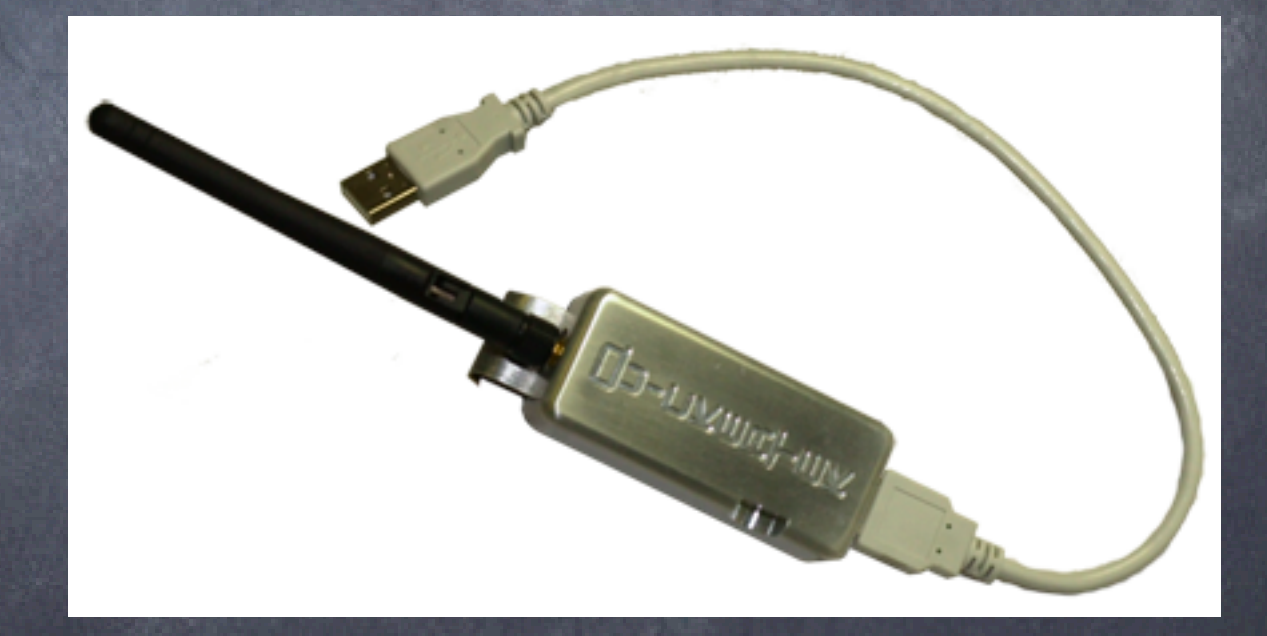

ISP options/tests/security Test your access speed at speedstest.dslreports.com DSL and Cable Modems differ greatly in speed with region Both can be used to host services if you check the DHCP status often **O** SPEED TEST Compare result @ dsireports.com **Speed Test Summary A** Latency Upload Speed **Download Speed**  $1950$  Kb/s 69<sub>ms</sub>  $\frac{1181 \text{ Kb/s}}{2}$ **Share Your Results:** BROADBAND REPORTS I SPEED TEST RESULTS SERVER DOWNLOAD. UPLOAD ISP: <a href="http://speedtest.dsireports.com"><img border=0 Copy to Clipboard Warning: ISP upload compression was detected. Your upload speeds may be inaccurate. ISP m.com **FILTER** by ISP Get Data  $\overline{\mathbf{v}}$ What is this graph?  $\Omega$ 384k 768k  $1.5mb$ 3<sub>mb</sub> 10<sub>mb</sub> 15mb 6mb 8<sub>mb</sub>  $20 \text{ mb}+$ LINE SPEED Last Download Speed - m Last 5 Download Results - m m m m Last 5 Upload Results - MILLER Last Upload Speed -

#### Hotel/Airport scenarios and solutions

- Many hotels offer wired access to rooms. Bring along an airport express to allow mobility/sharing of the wired connection
- Most use a captive portal system, authenticating you on your MAC address. If you login with a different computer, you are charged twice. Bring along your own AP, or share from one computer to another
- Old Days: I used to carry one g4 iBook with an amplifier and panel antenna to capture open APs, then shared it via ethernet and an airport express. These days, I just use the airport express
- Whenever on a hotel network, use VPN, many of these networks are shared, meaning you can intercept traffic from other hotel guests, and so can they...
#### Collaboration tools: Leopard Server era

iCal webcal server

Video Teleconferencing (VTC): iSight/iChatAV/Skype/Jabber server

VoIP: Skype, Skype-out, Vonage soft phones

Webmail server

Weblogs

LPR printing to home office

File sharing with sFTP and AFP

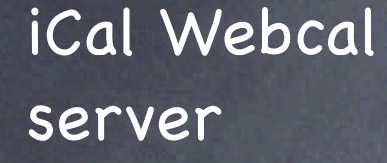

- works with any webdav calendaring system
- Format: webcal:// ical.mac.com/ hawaiiprep/daily.ics
- If no Leopard server, this can be done on any webDAV server (see Tenon documents)

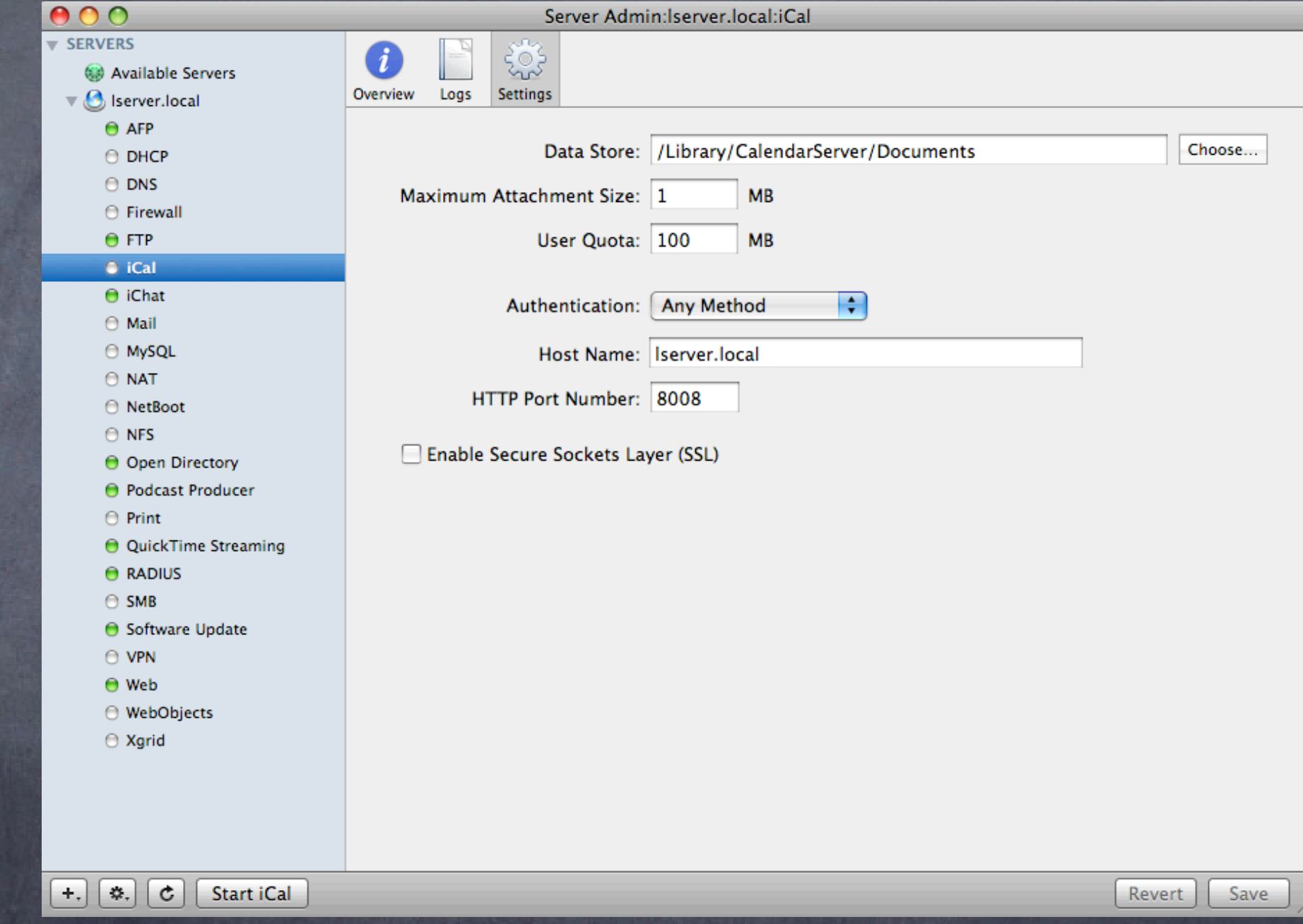

### iChatAV jabber

server

- Hosts jabber users internal and external
- Use VPN for outside clients to share
- **S** Logging utilities can log chats, conferences for future archives

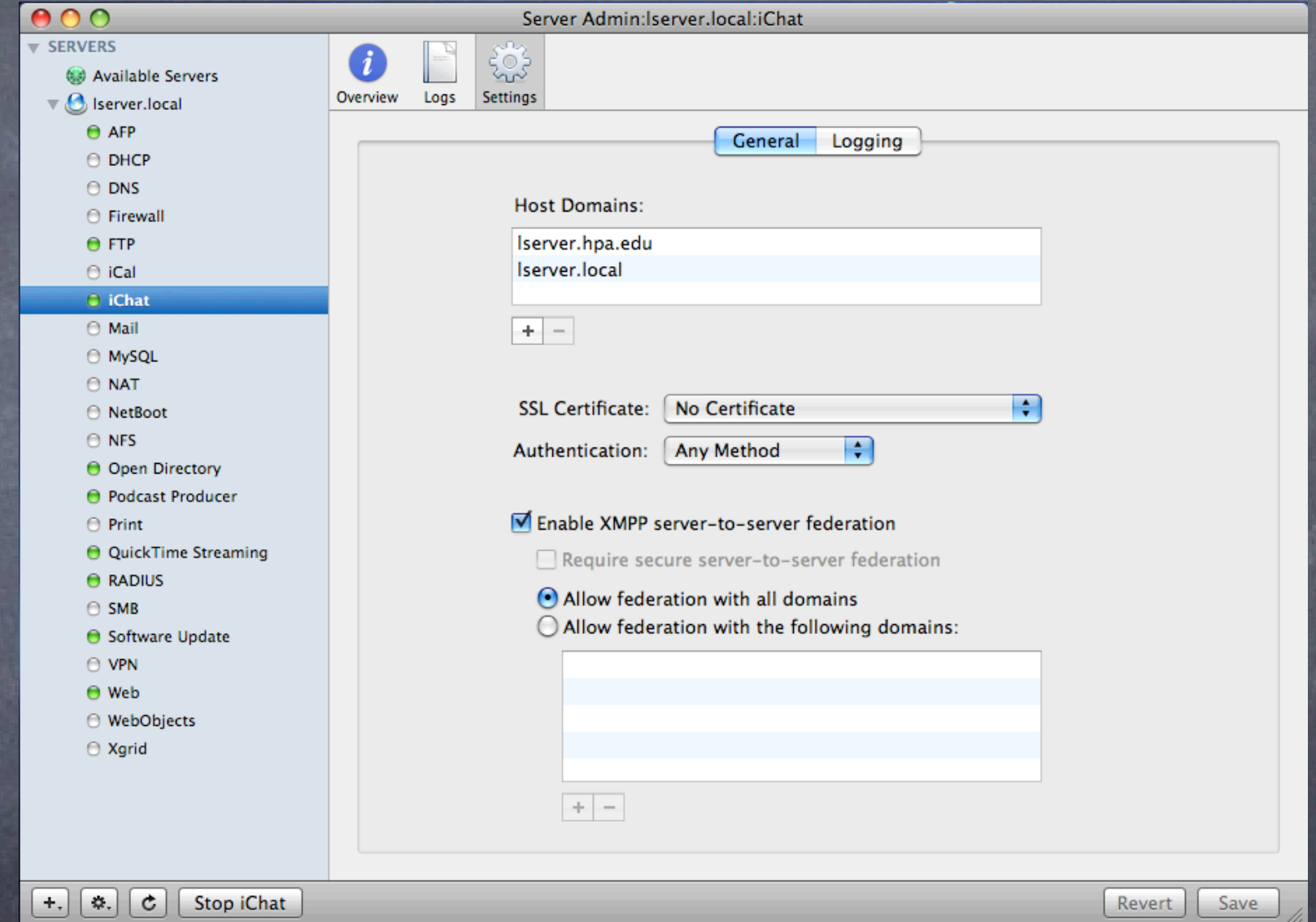

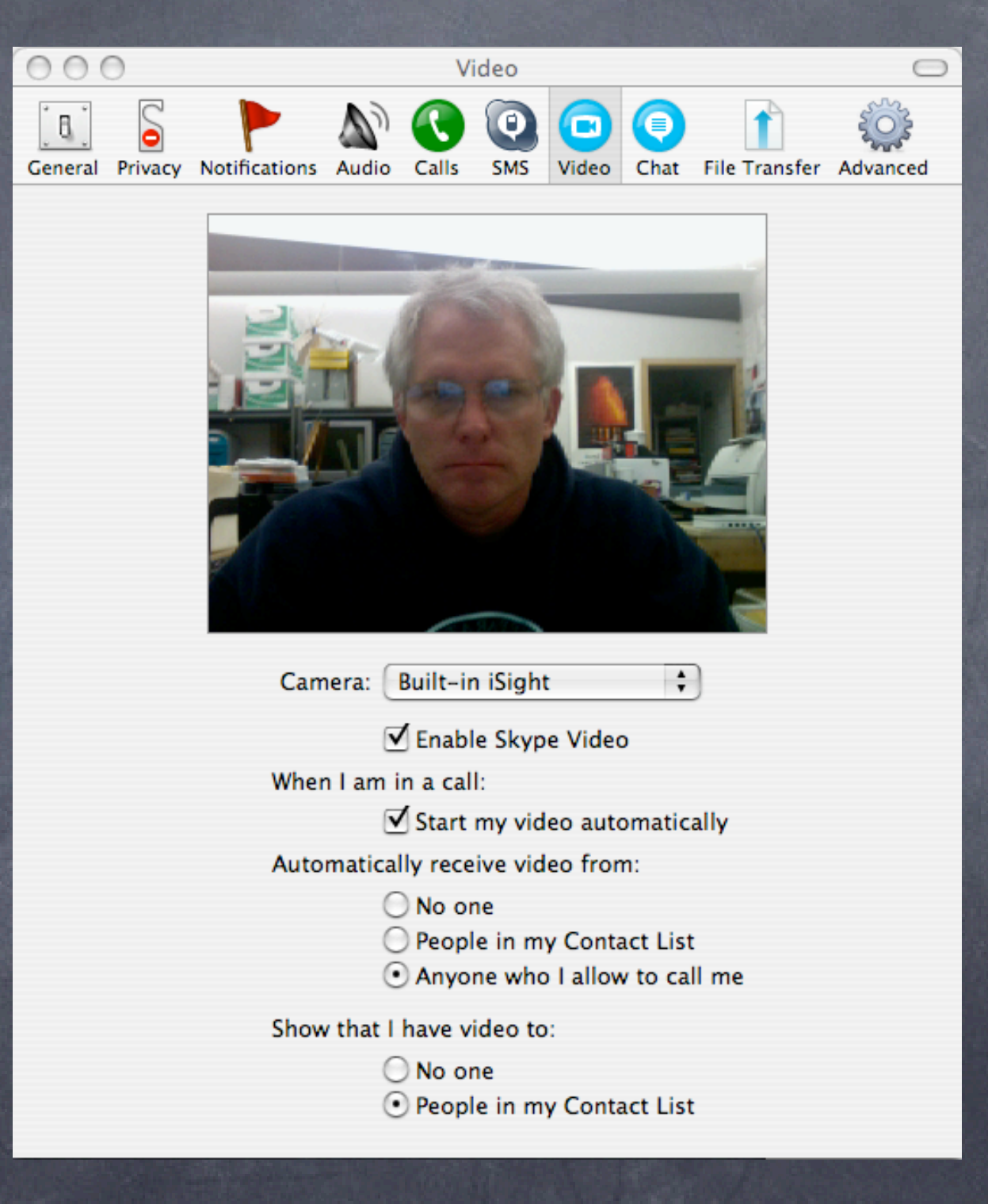

#### Skype

- **Easy**, cross platform, free client
- Very good video/ audio quality
- Offers many features iChatAV will soon have

#### VoIP

Voice over IP: free phone calls to other VoIP users

- Skype-out allows skype users to call POTS (plain old telephone service) users
- Vonage Softphone allows computer users to make cheap/free calls worldwide to POTS users
- Tips: make sure you have a good, fast connection
- Wireless latency is usually acceptable, but in long shots (e.g. satellite) the latency may be too great to be comfortable

#### Webmail: Tiger and Leopard Server

- Needed some config under Tiger (see Schoun Regan's excellent book on this: Mac OSX Server I Essentials)
- Config is simple under Leopard server
- Many plugins/addons are available

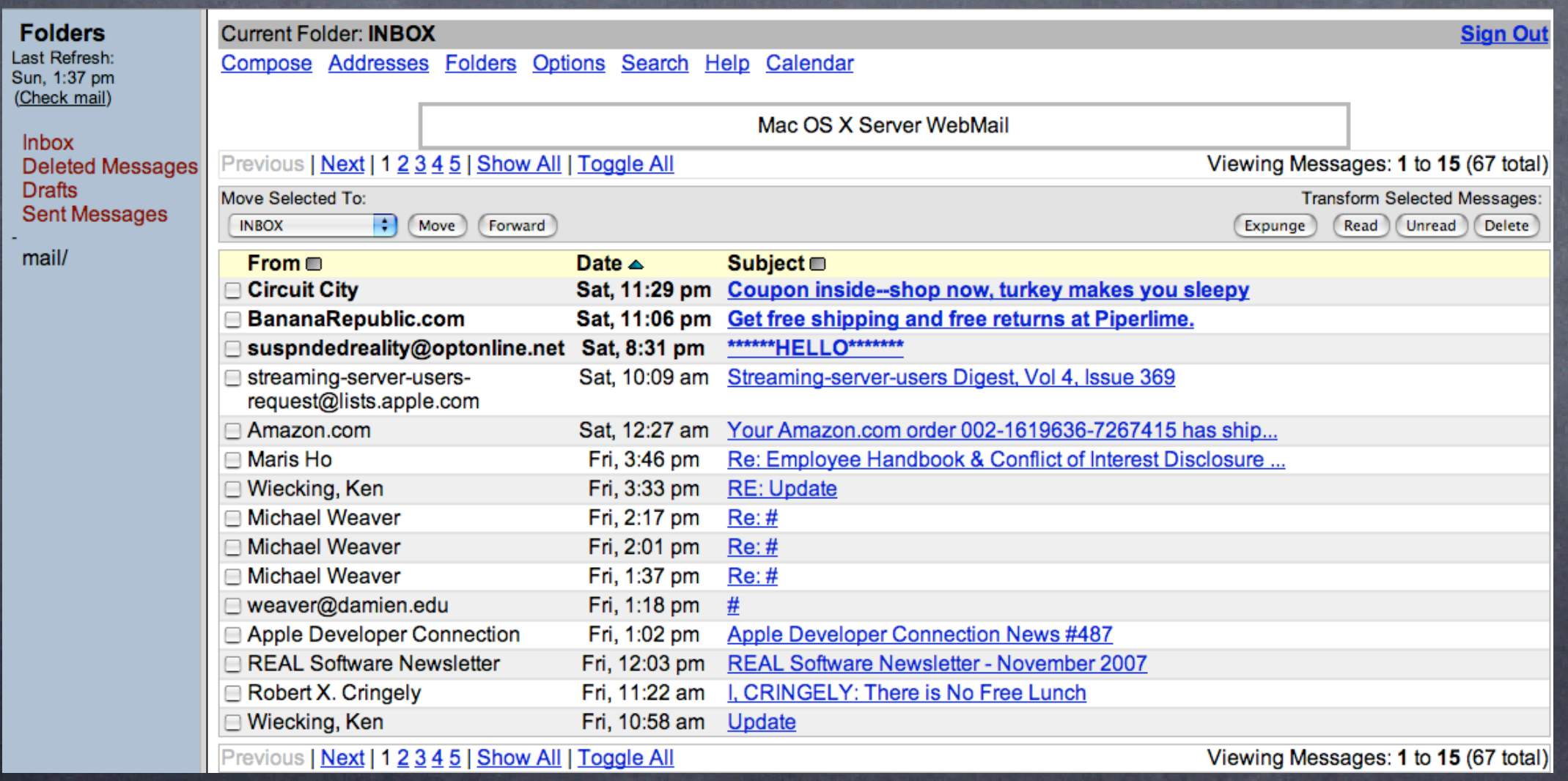

#### Weblogs: Leopard Server

Extension of the Blojsom open source weblog system

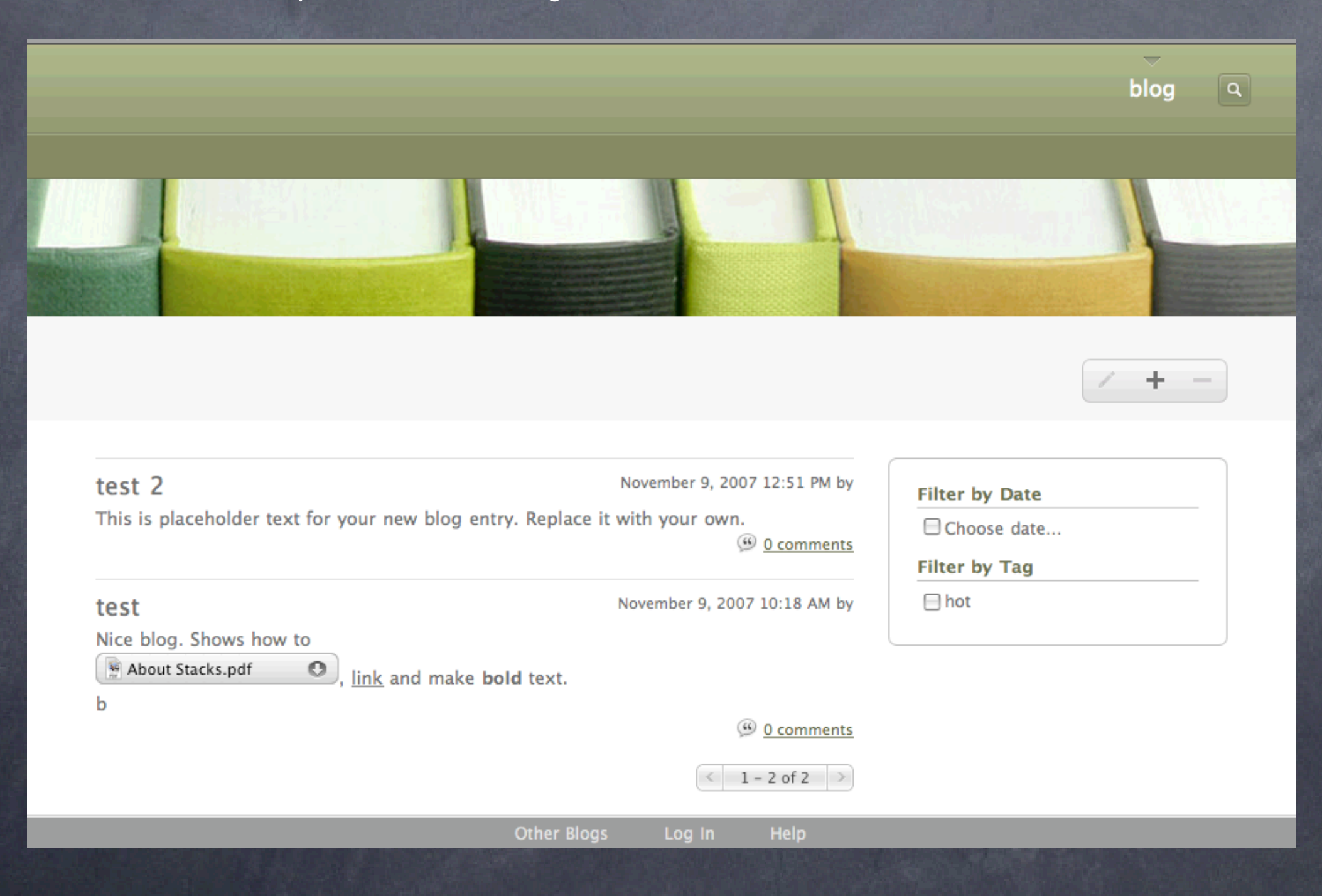

#### Weblogs: Leopard Server

Many more options under Leopard: attachments, fonts, media, urls, html view, tables, bullets, outlines.

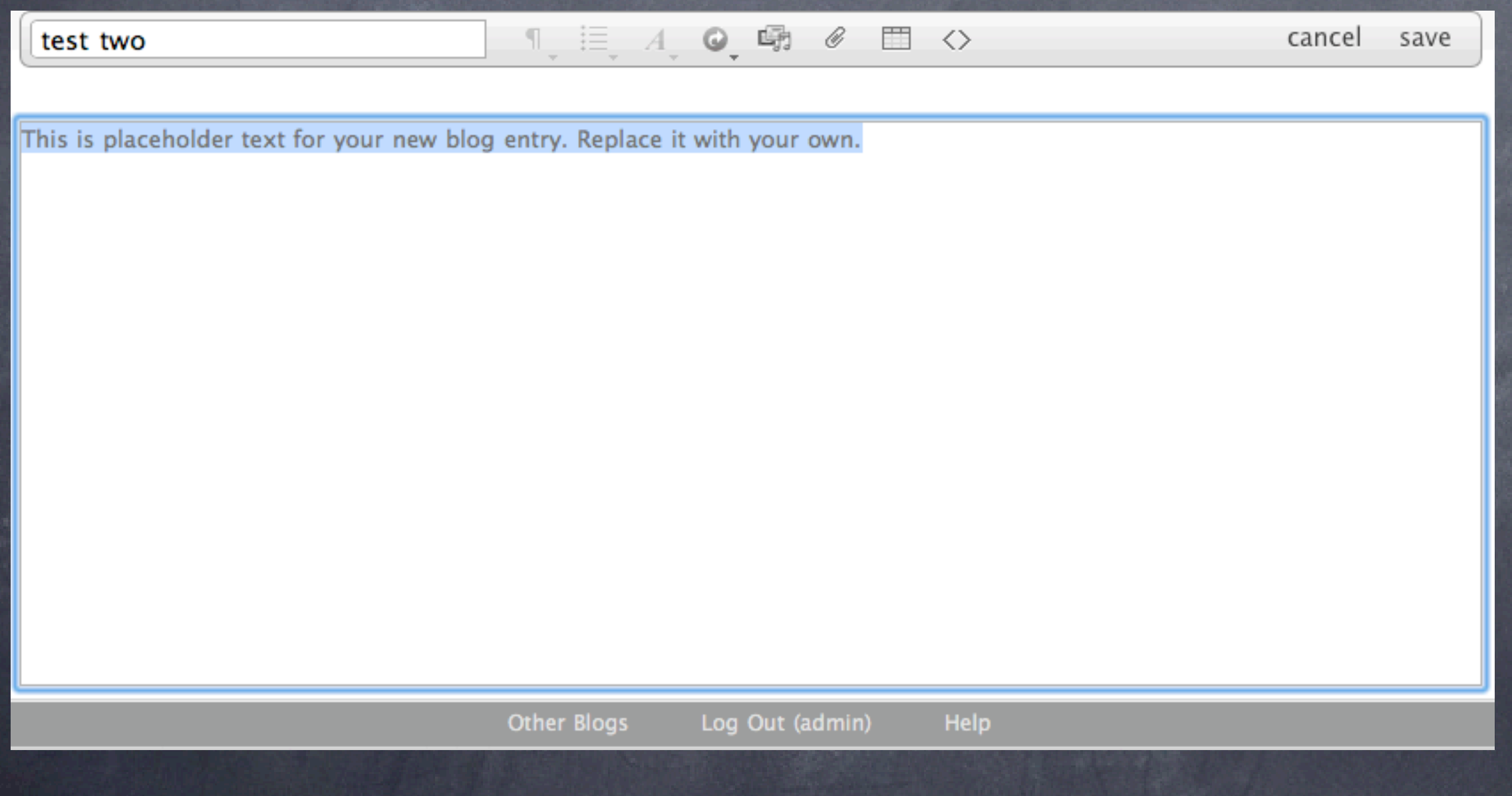

#### LPR printing from anywhere

Enables you to print from anywhere to an LPR enabled printer or your server (many queues possible)

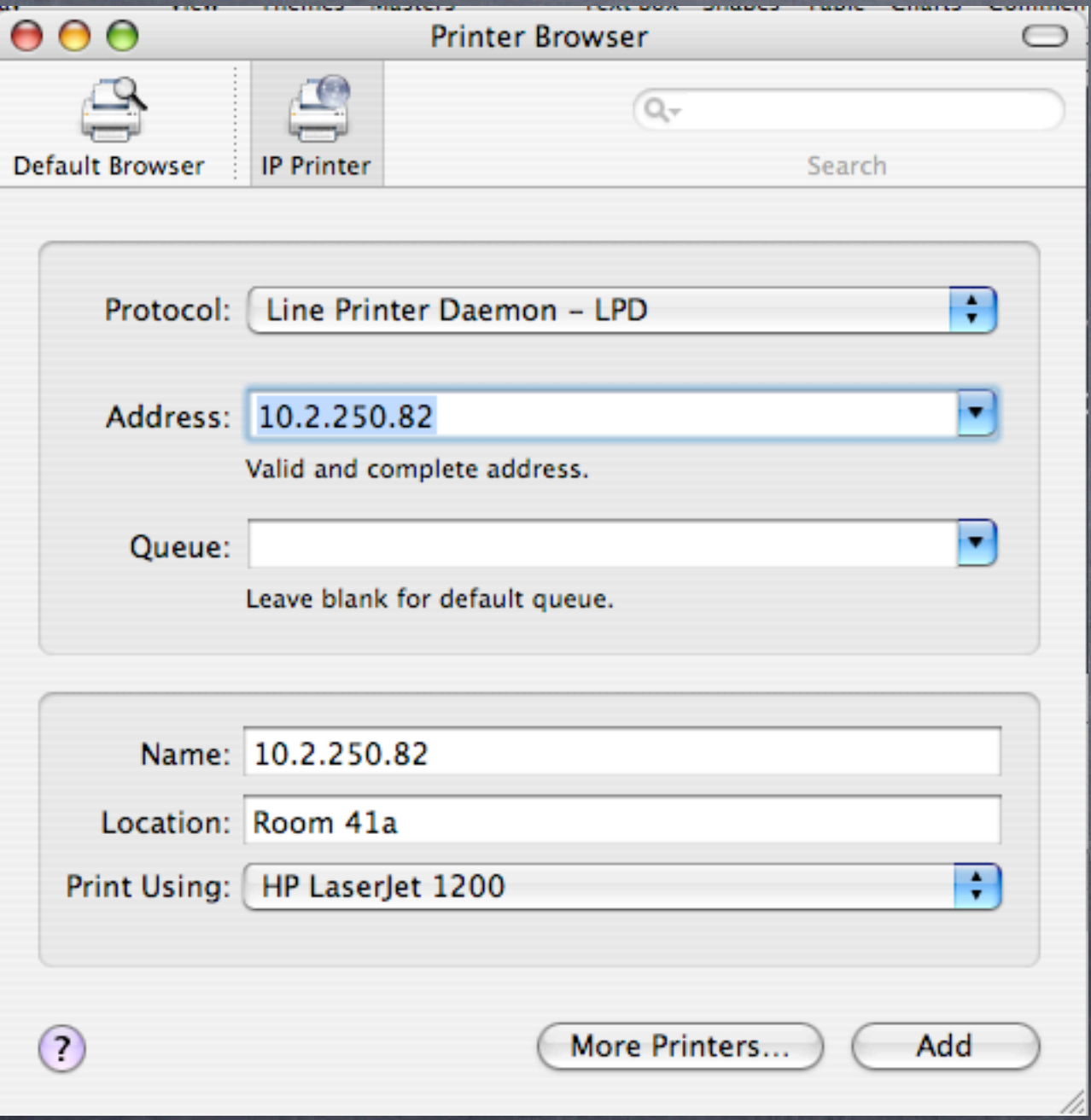

#### File Sharing: sFTP and AFP

- Access to shared files locally or on the internet.
- Options: Leopard OSX server, local file sharing with incoming Network Address Translation (NAT),  $\circledcirc$ using Airport disk utility, can share an attached drive to an Airport Extreme X2
- sFTP is secure (encrypted) File transfer protocol, and is not looked on affectionately among the sysadmin community. How to make it better? Use a VPN whenever possible

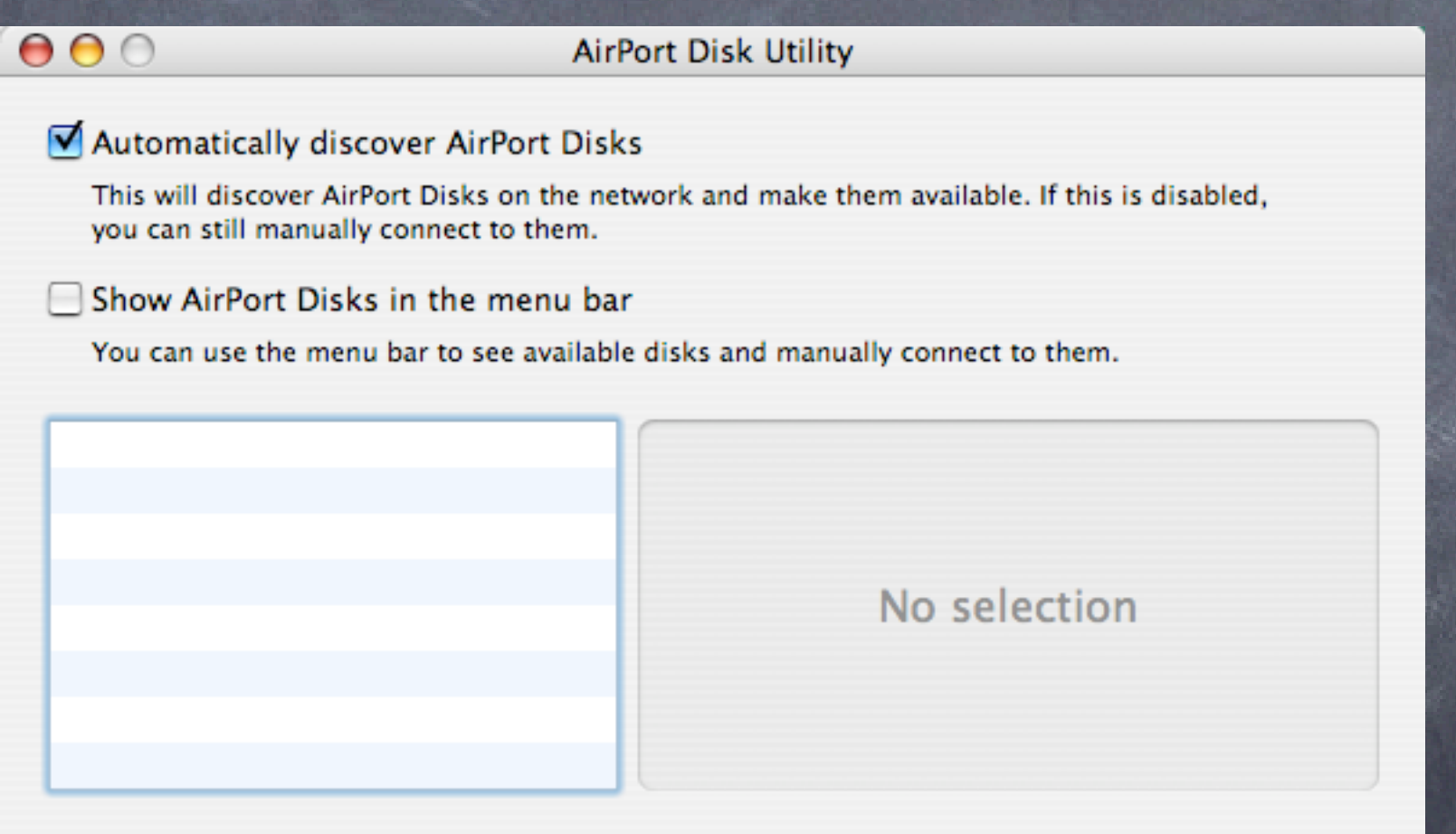

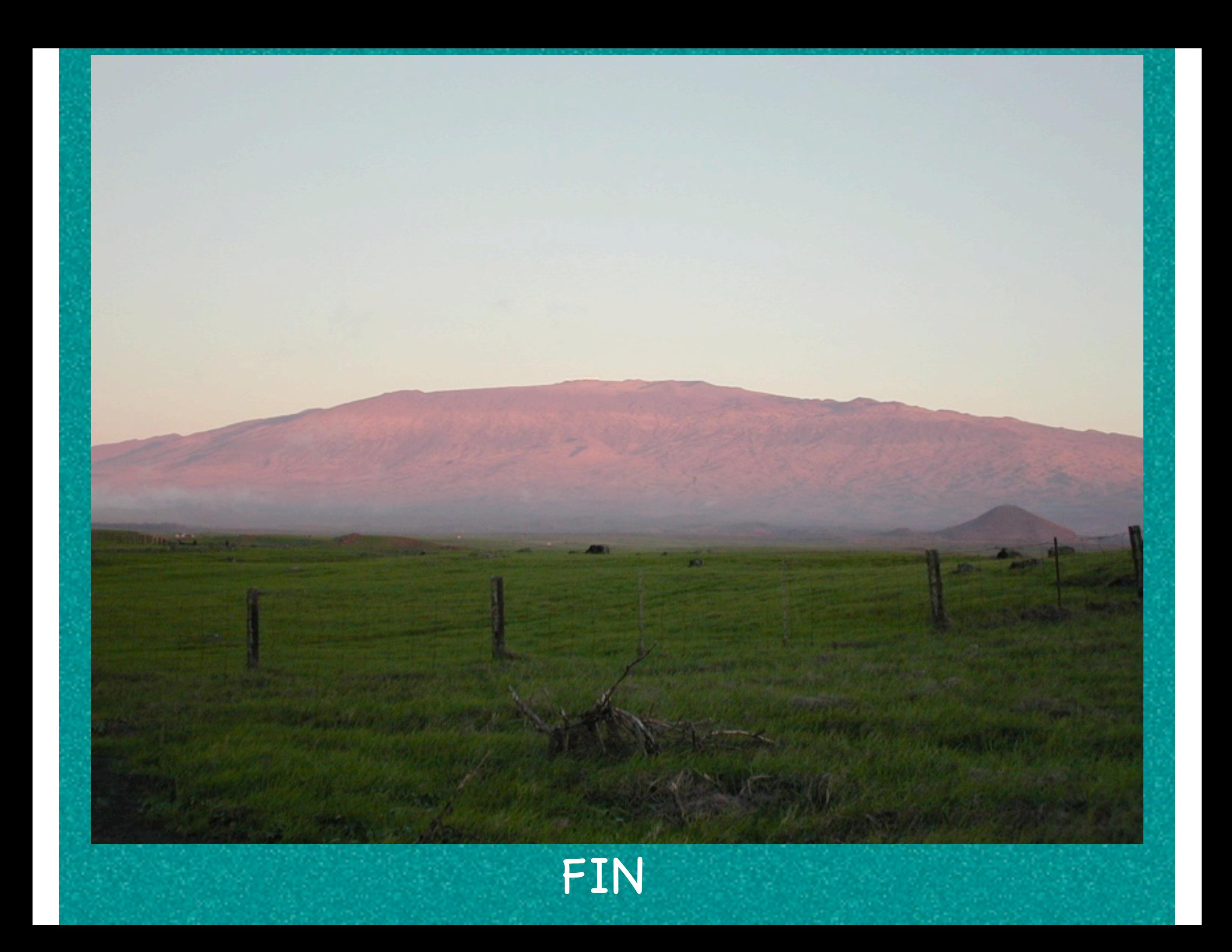

### Summary

### Day two take-aways:

Access control skills: access and authentication issues Elektron and Leopard server as RADIUS servers Wired vs. Wireless practices Integration: how to make the best of mobility Collaboration: work better from a distance